# Cisco Unified CallManager Release 4.1-PBX Interoperability: Avaya Intuity AUDIX with Avaya Definity G3 MV1.1 PBX with 6608 T1 Q.SIG as MGCP Gateway

**Revision 4 November 30, 2006** 

#### Table of Contents

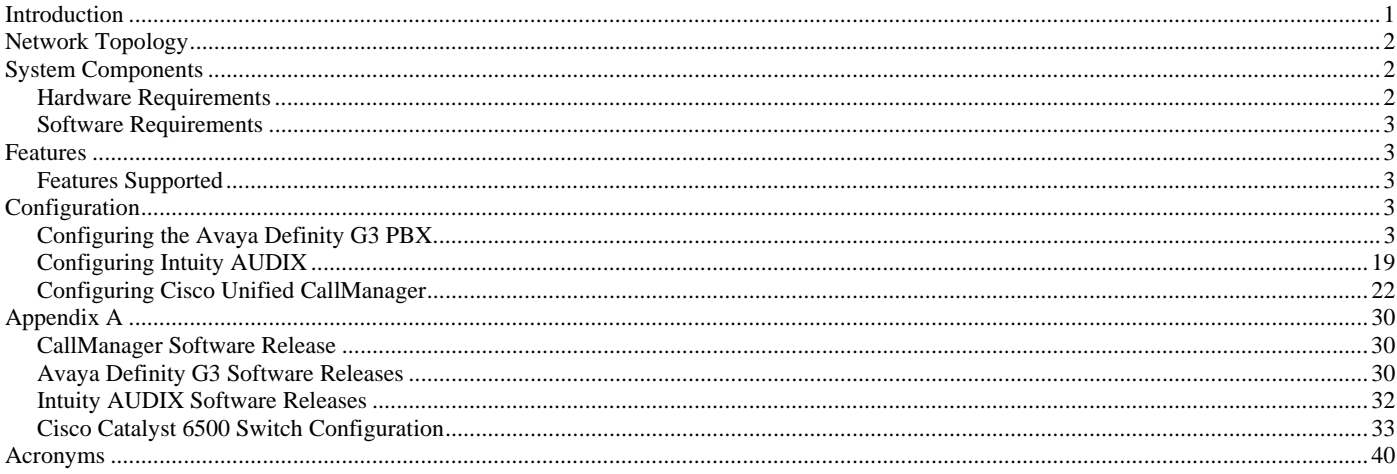

## Introduction

.

 This is a lab report performed to ascertain interoperability of Cisco Unified CallManager Release 4.1(2) when used as a PINX in a QSIG private network comprised of Avaya Definity G3 MV1.1 and a Centralized Intuity AUDIX voicemail server using C-LAN integration The network topology diagram (Figure 1) shows the test setup for end-to-end interoperability with the Cisco Unified CallManager connected to the PBX's via Catalyst 6608 T1/E1 blade ports used as MGCP gateways configured as ISO QSIG trunks, and an Intuity AUDIX used as a Centralized voicemail system using C-LAN integration to the "host" Avaya Definity G3 This Application Note uses the Cisco Catalyst 6608 T1/E1 voice gateway; however other Cisco voice gateways are also an option to use since Cisco Unified CallManager QSIG implementation does not depend on the physical interface

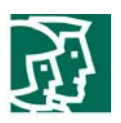

## Network Topology

**Figure 1.** Network Topology

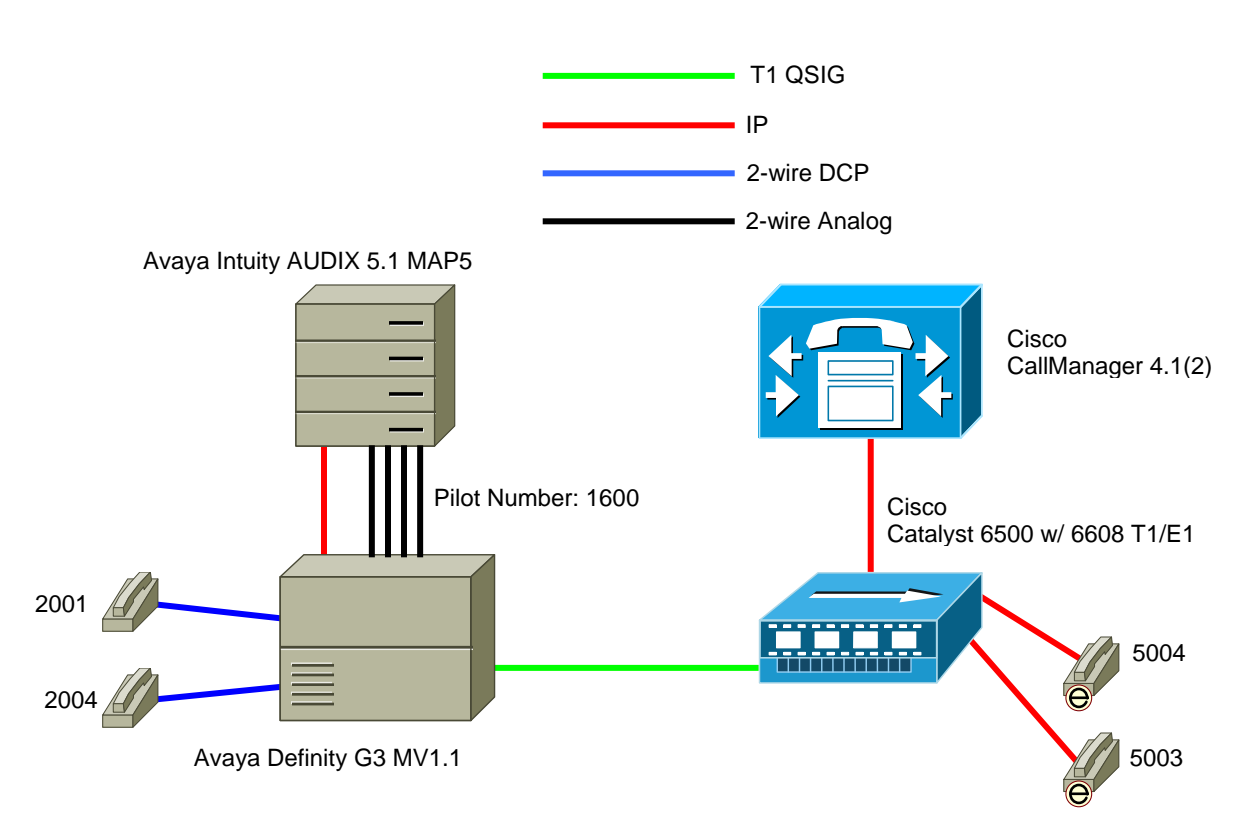

## System Components

#### **Hardware Requirements**

Cisco Hardware:

Cisco Catalyst 6500 switch with 6608 T1/E1 blades

Cisco Unified CallManager 4.1(2)

Avaya Definity G3 hardware:

TN464F DS1 INTC 24/32

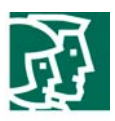

### TN799DP C-LAN card

Avaya Intuity AUDIX Voicemail system hardware:

MAP server

Analog Voice Card(s)

Ethernet Adapter

#### **Software Requirements**

Avaya Definity G3 MV1.1

Avaya Intuity AUDIX R5.1 w/OVERLAN integration (LANSet SWIN package)

Cisco CallManager 4.1(2)

#### Features

#### **Features Supported**

Station forward to personal greeting (busy/ring no answer/all calls)

Reply to messages left in telephone answering mode

Direct call

Message Waiting Indication

#### Configuration

The configuration examples shown in this document is an example only; its settings are typical only. In addition, prior to configuring the "central" Definity G3 and CallManager, the following should be installed and tested for proper functionality:

**Intuity AUDIX** - Test for proper functionality of the Intuity AUDIX for "Central" Definity G3 users

**Unique Extension Numering Plans** – Extension numbers on the Definity G3 and Cisco Unified CallManager must be unique and of

the same length

#### **Configuring the Avaya Definity G3 PBX**

- 1. Display customer-optional features configuration forms to insure required features are enabled on PBX
- 2. Configure the DS1 circuit pack(s)
- 3. Configure the Signaling Group(s)
- 4. Configure the Trunk Group(s)
- 5. Configure ISDN Numbering plan
- 6. Configure the Uniform Dialing Plan
- 7. Configure Route Pattern(s)
- 8. Configure Processor Channels for AUDIX Message Waiting updates to CallManager stations
- 9. Configure ISDN Message Waiting Prefixes
- 10. Configure Intuity AUDIX Hunt Group and analog ports
- 11. Configure feature-related System Parameters for Centralized AUDIX operation

Important notices, privacy statements, and trademarks of Cisco Systems, Inc. can be found on cisco.com

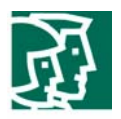

"Central" Avaya G3 Configuration Menus for Q.SIG trunk connectivity to CallManager

**Figure 2.** Customer-option system parameter form - Page 1

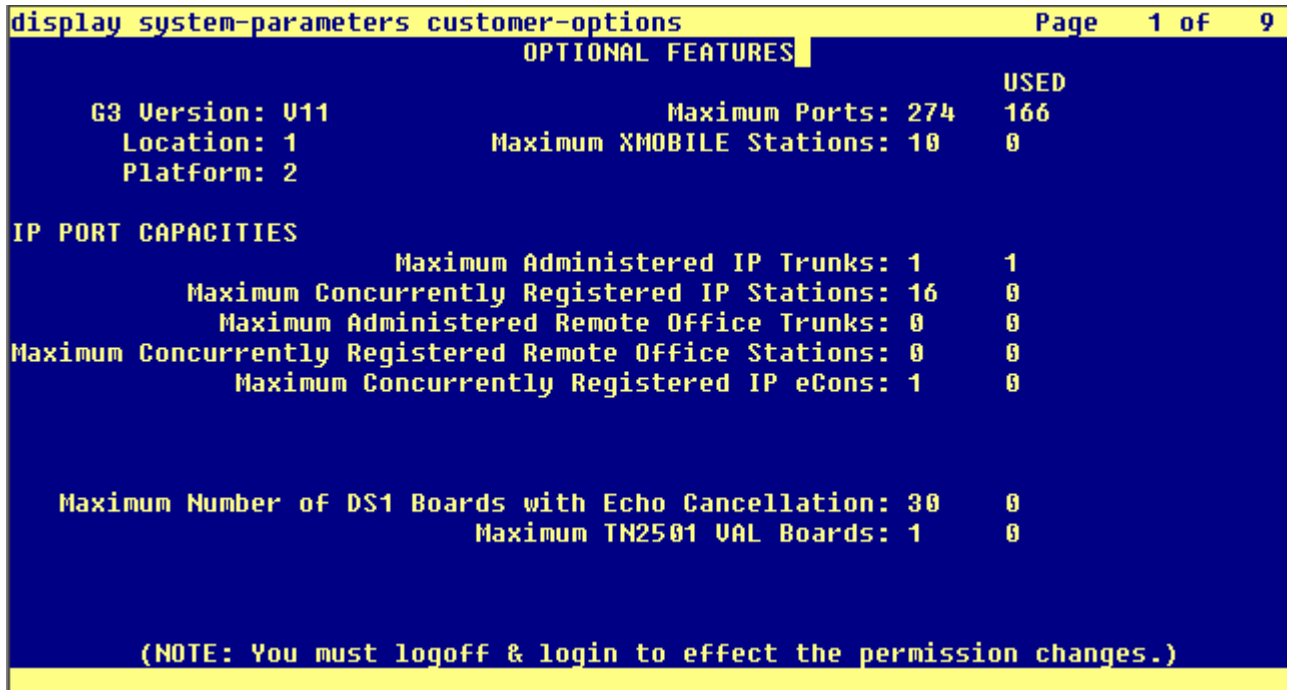

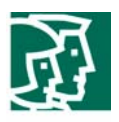

**Figure 3.** Customer-option system parameter form - Page 2

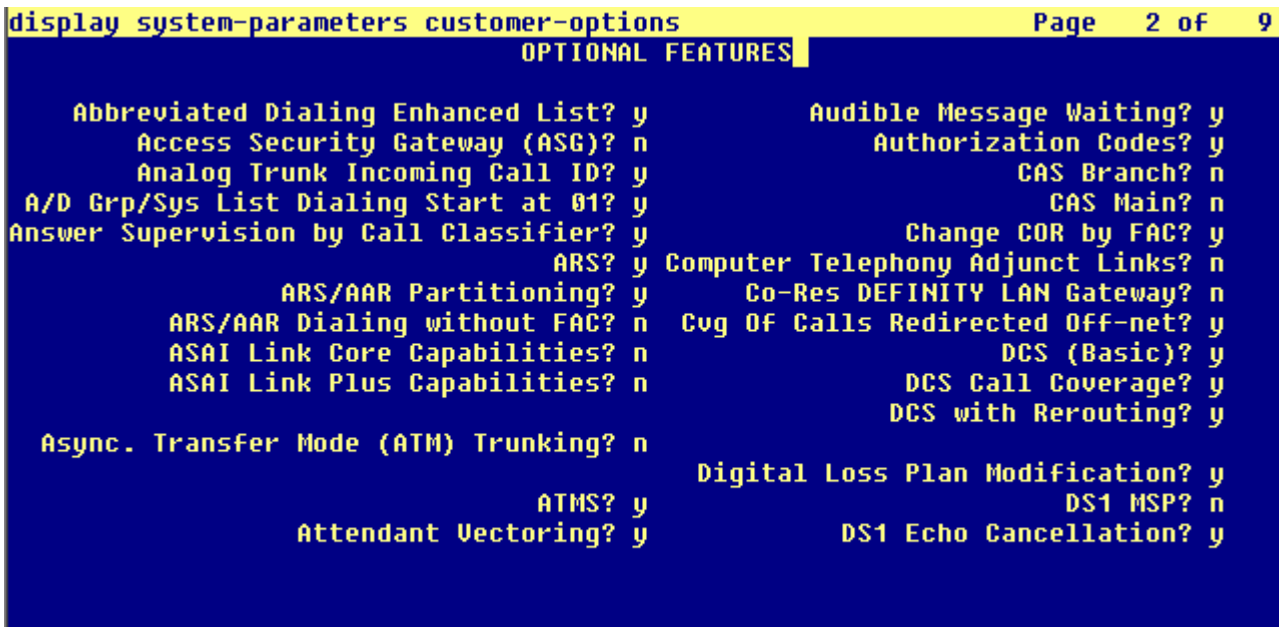

(NOTE: You must logoff & login to effect the permission changes.)

Note: Make sure features **ARS** and **ARS/AAR Partitioning** are set to **y** 

**Figure 4.** Customer-option system parameter form - Page 3

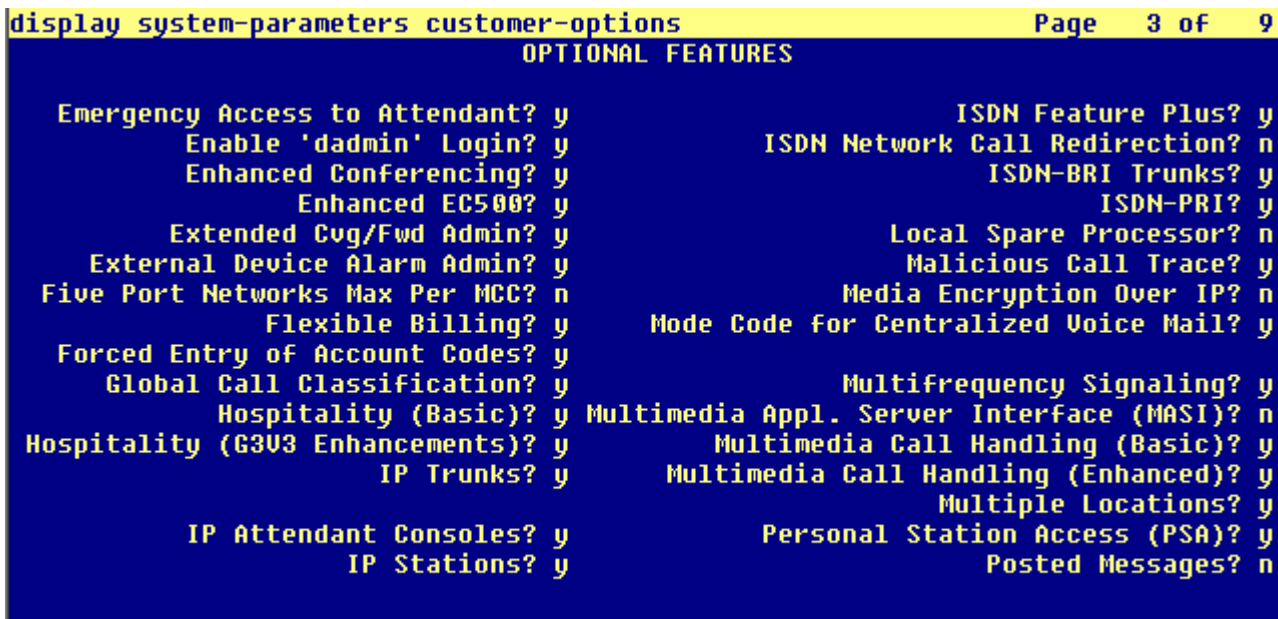

(NOTE: You must logoff & login to effect the permission changes.)

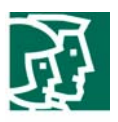

Note: Make sure feature **ISDN-PRI** is set to **y**

**Figure 5.** Customer-option system parameter form - Page 4

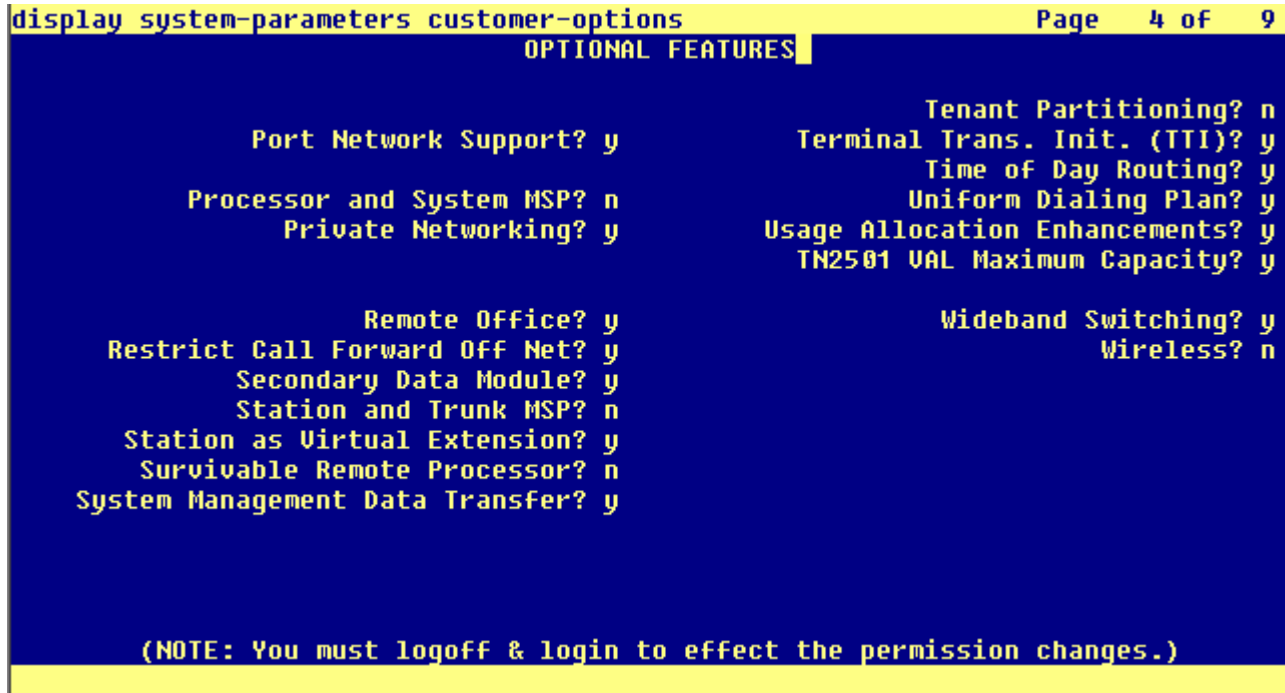

Note: Make sure features **Private Networking**, **Uniform Dialing Plan** are set to **y** 

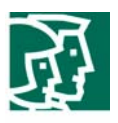

**Figure 6.** Customer-option system parameter form - Page 7

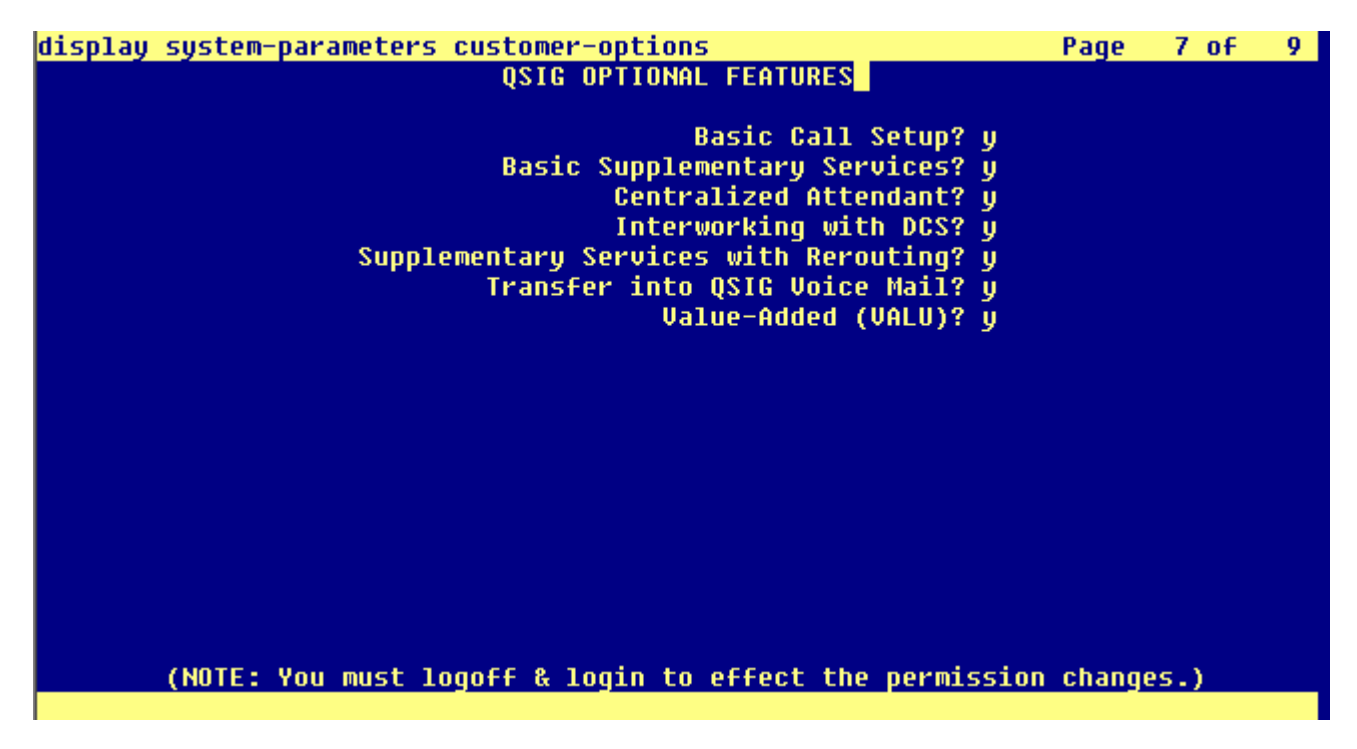

Note: Make sure features **Basic Call Setup** and **Basic Supplementary Services** are set to **y** 

**Figure 7.** DS1 circuit pack configuration

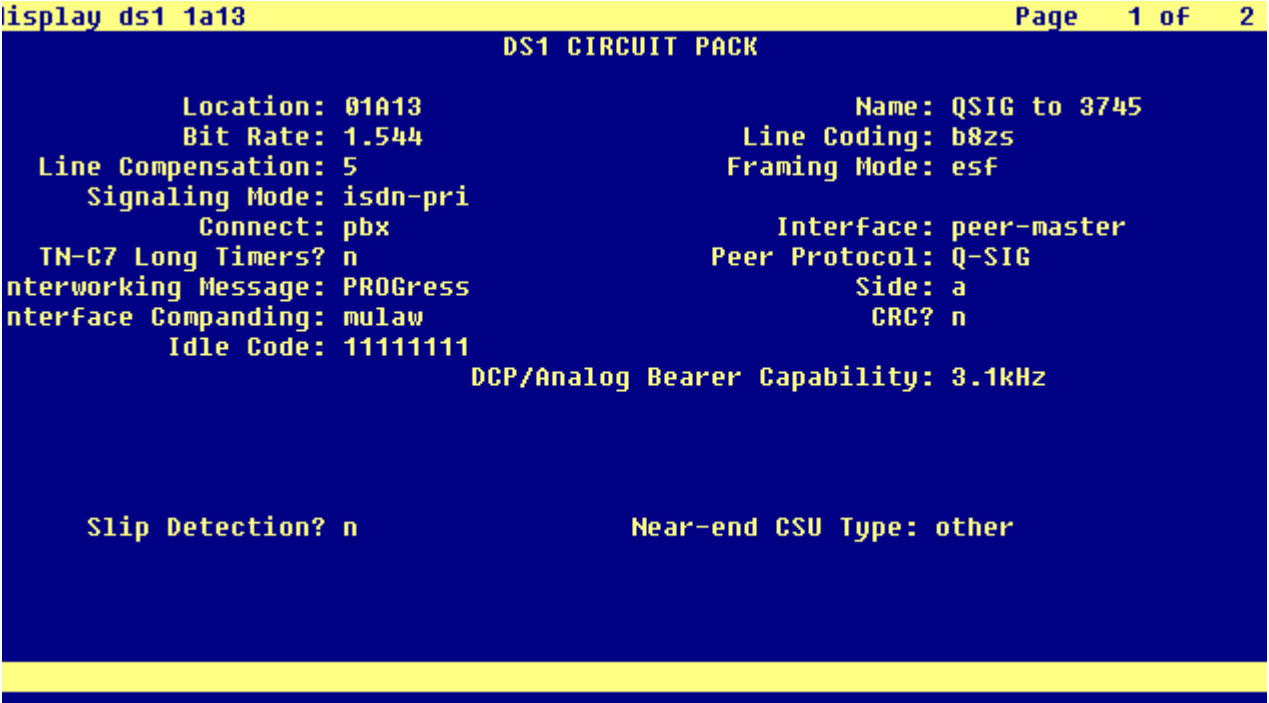

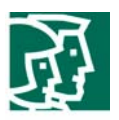

Note: The configuration above shows the DS1 circuit pack configured as a T1 trunk., although the DS1 curcuit can be also configured as E1 trunk.

**Figure 8.** Signaling Group configuration

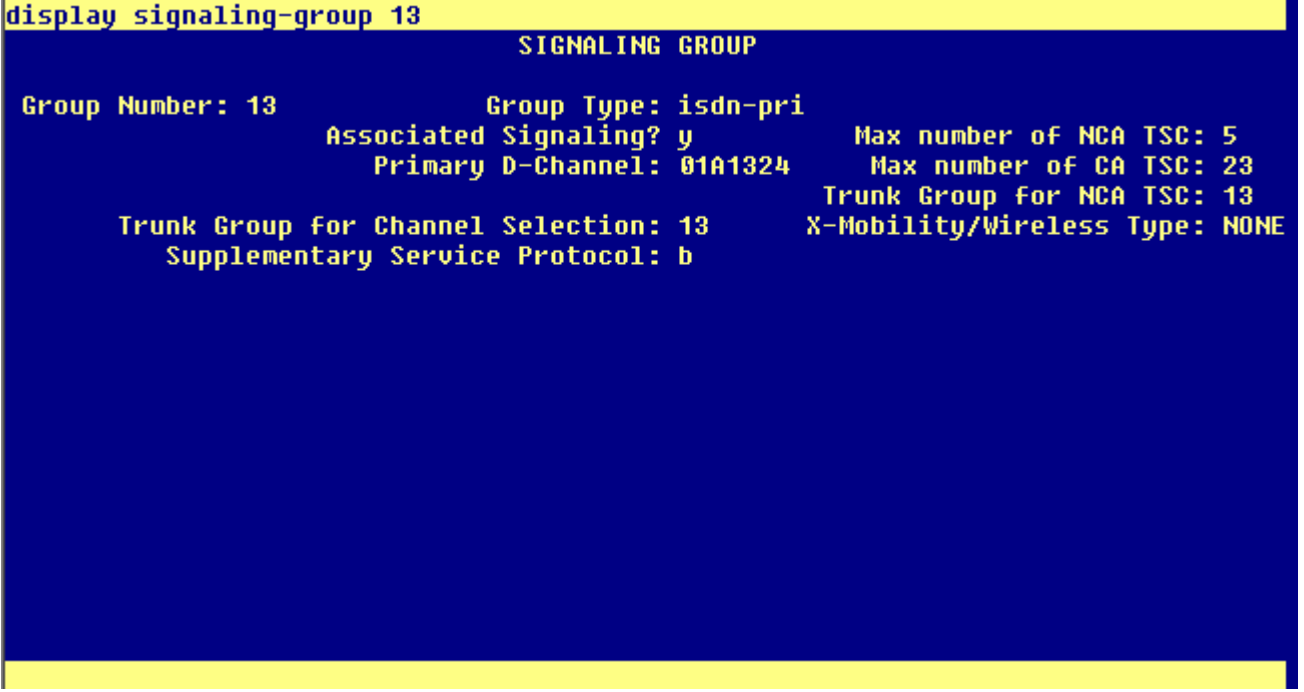

**Figure 9.** Trunk Group configuration – Page 1

display trunk-group 13

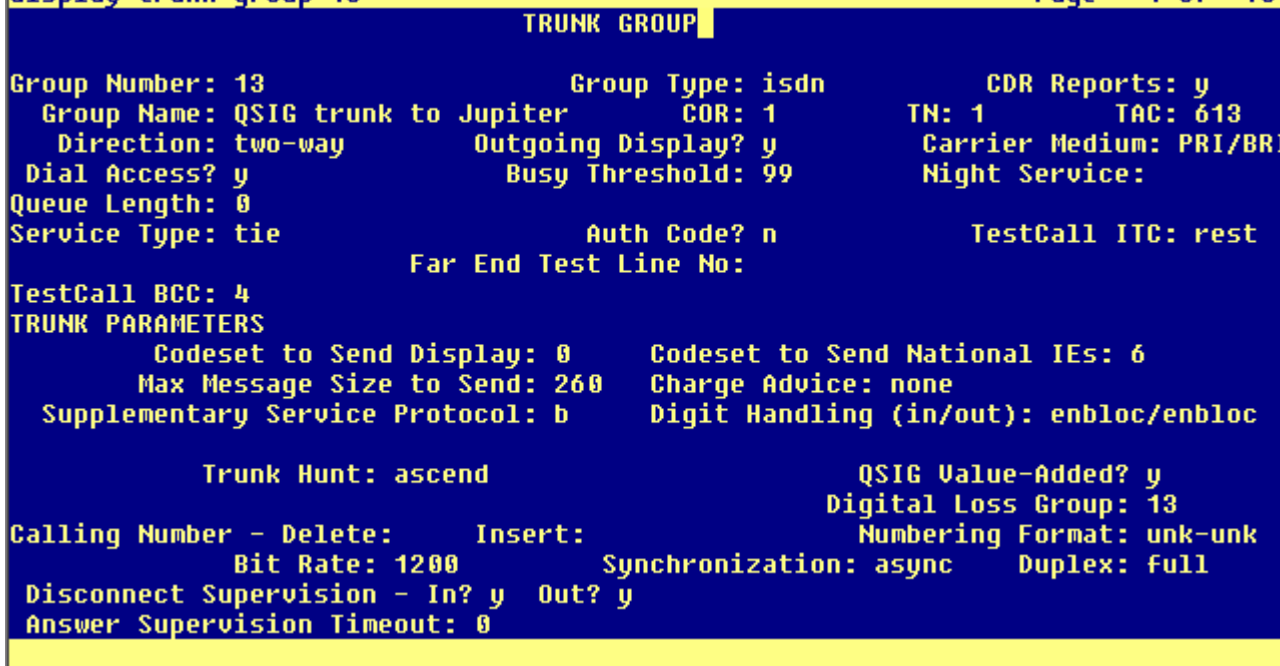

Page

 $1 of 10$ 

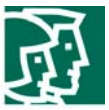

**Figure 10.** Trunk Group configuration – Page 2

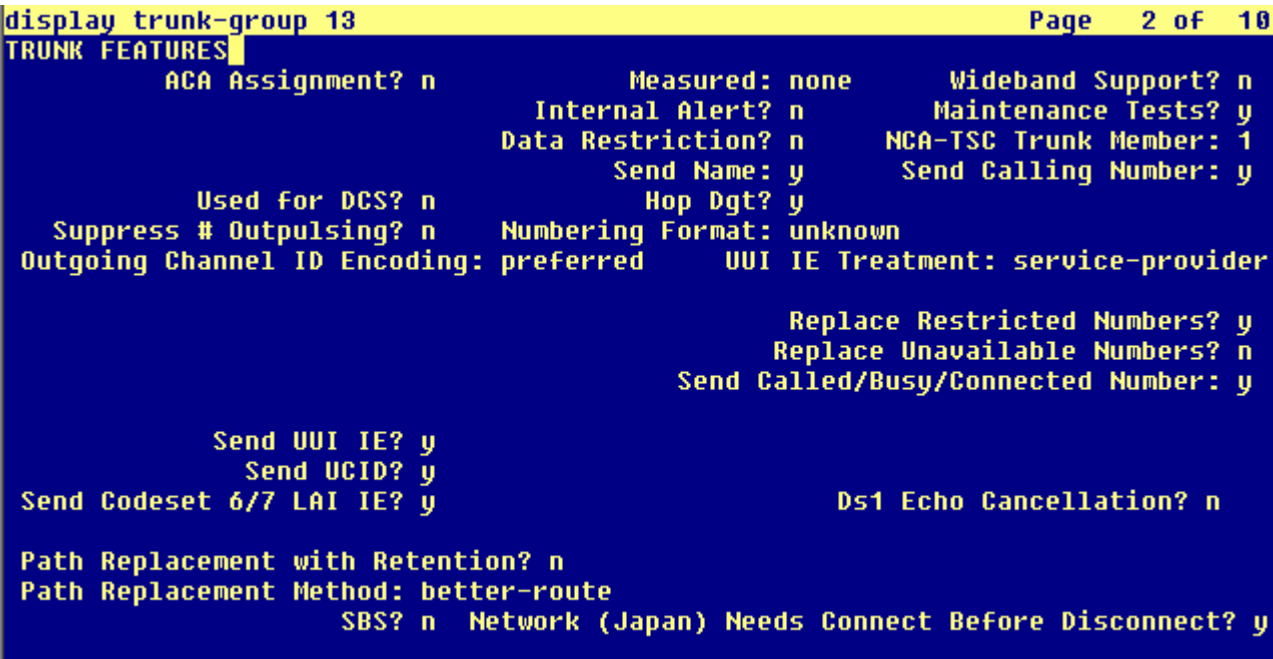

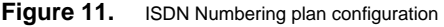

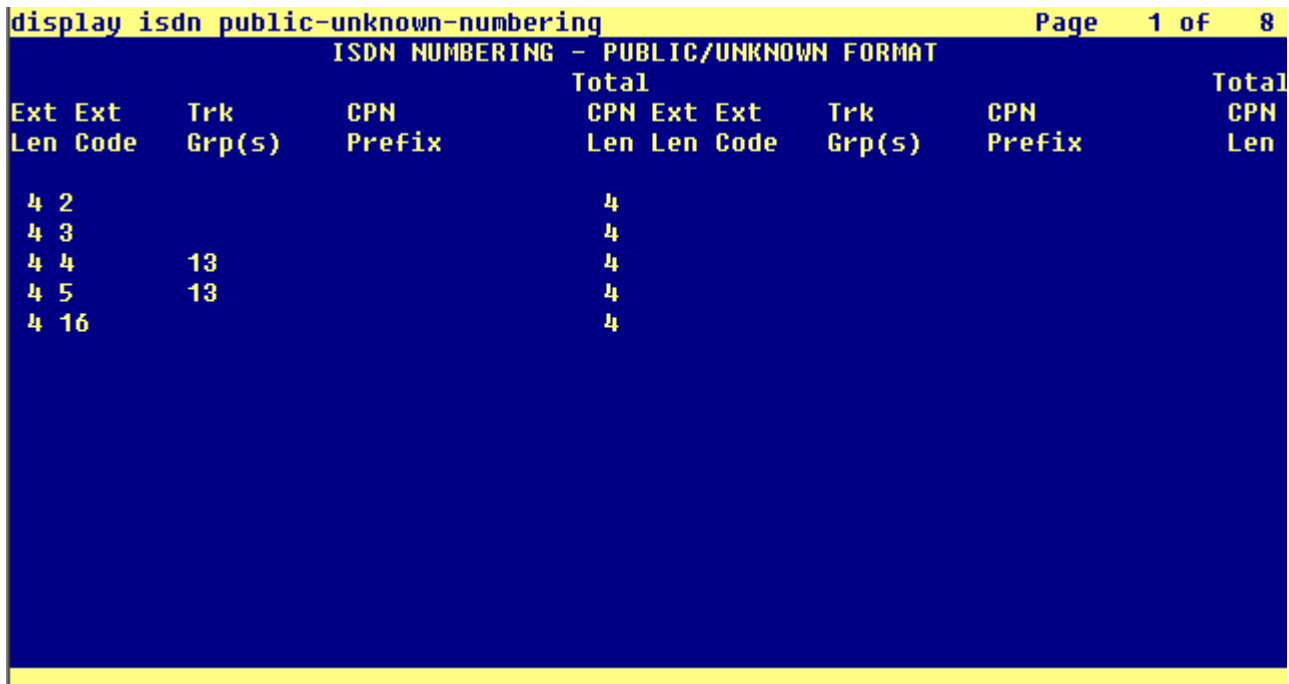

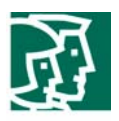

Note: Since the QSIG trunk group used for this testing is configured to use ISDN – Unknown Numbering, configuration form "ISDN Public-Unknown-Numbering" is used. If trunk group(s) are configured to use Private numbering, configuration form "ISDN Private-Numbering" needs to be used.

#### Figure 12. Dial Plan Configuration

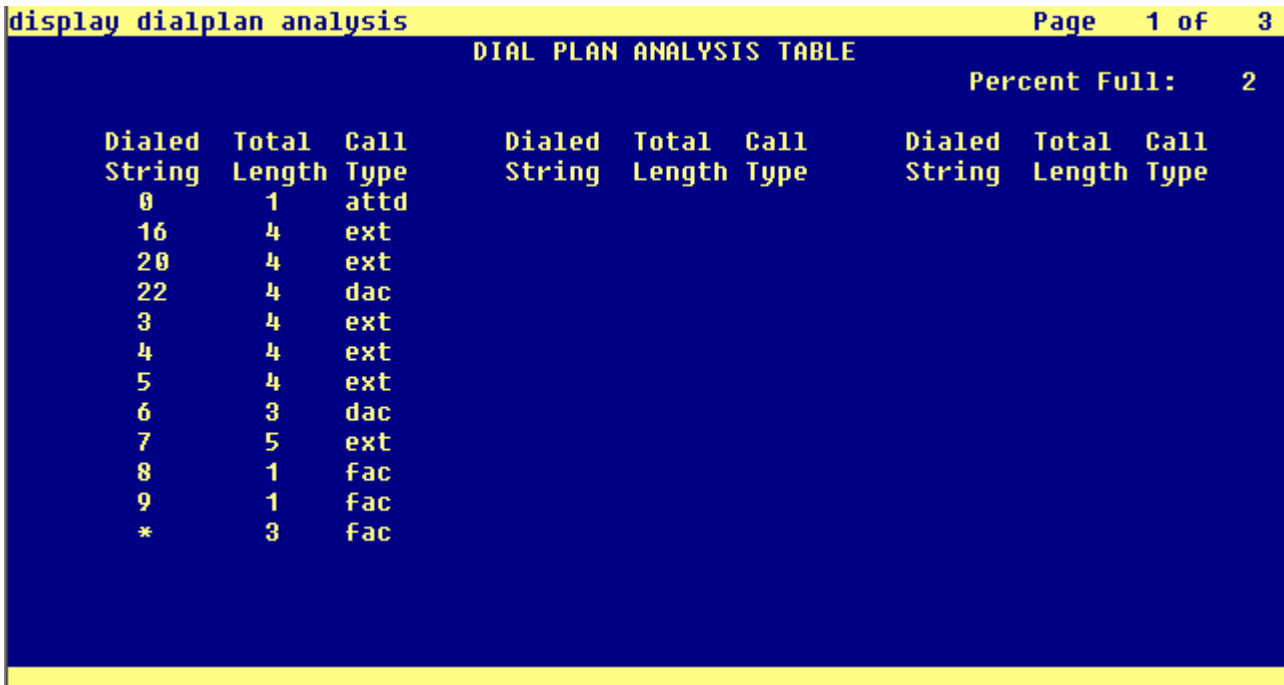

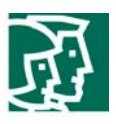

## **Figure 13.** Uniform Dial Plan

## list uniform-dialplan

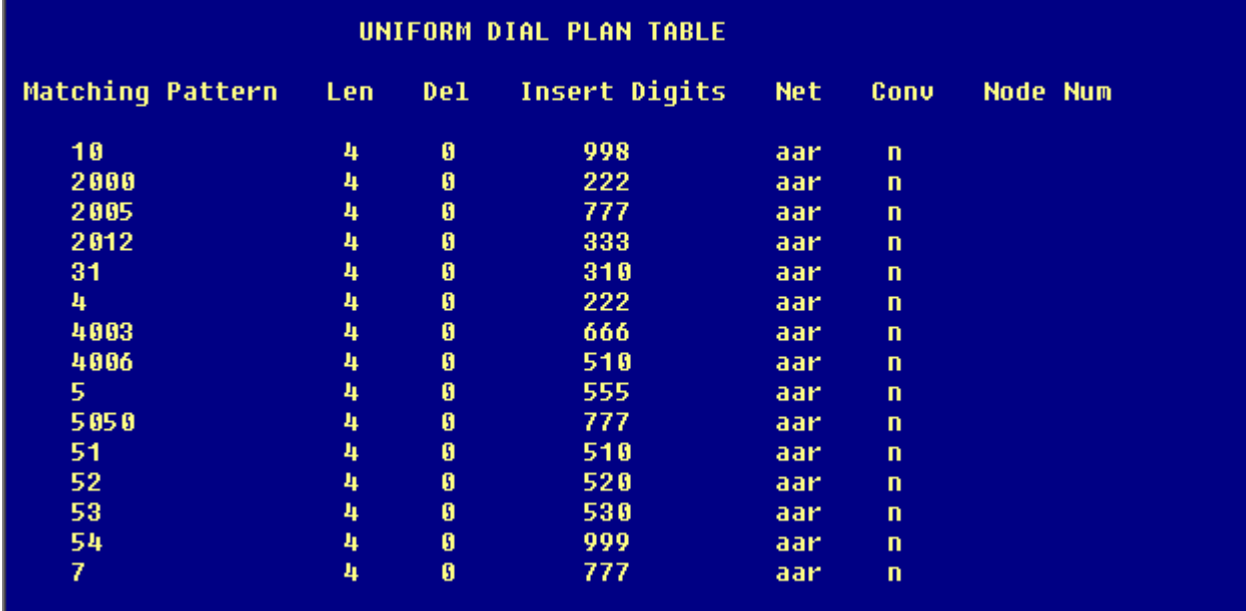

Configuration Command successfully completed

Figure 14. Call Routing Configuration (AAR)

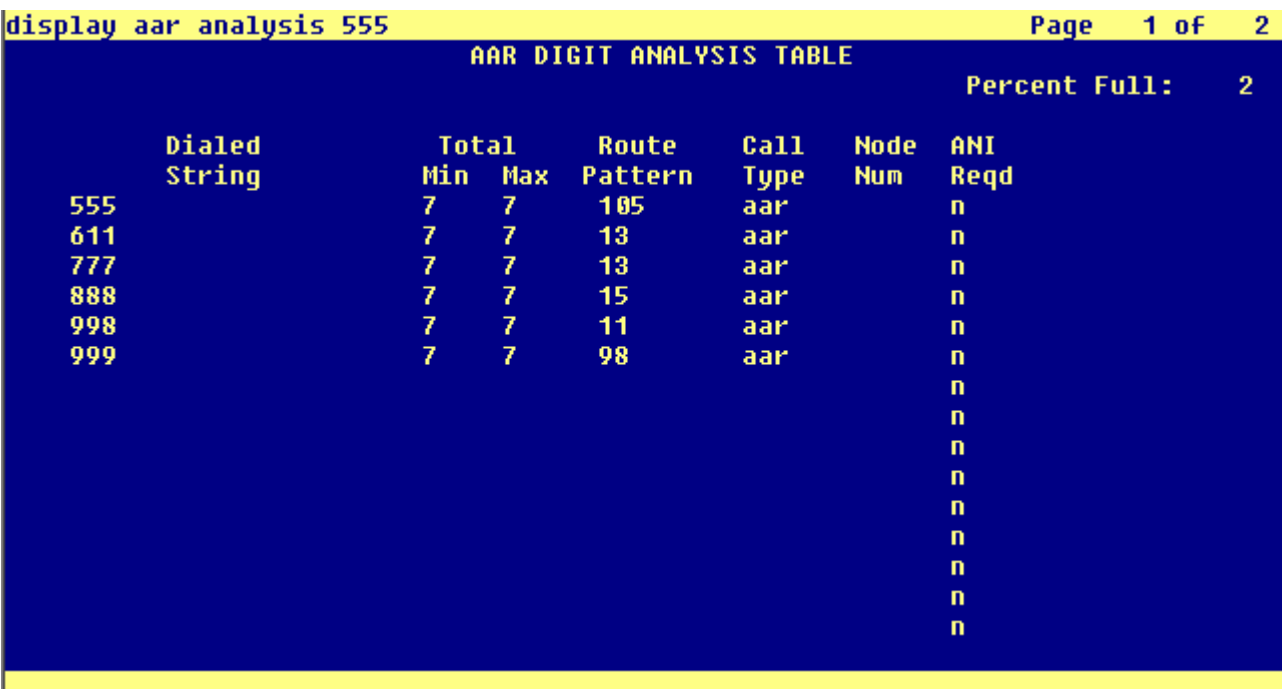

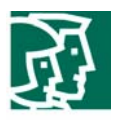

**Figure 15.** Route Pattern Configuration

| display route-pattern 105                         |                       |                  |        |             |                   |                              |             |          |  |  |  |                   |                                                 |          |
|---------------------------------------------------|-----------------------|------------------|--------|-------------|-------------------|------------------------------|-------------|----------|--|--|--|-------------------|-------------------------------------------------|----------|
| Pattern Number: 105 Pattern Name: QSIG - 14 First |                       |                  |        |             |                   |                              |             |          |  |  |  |                   |                                                 |          |
|                                                   |                       |                  |        |             |                   |                              |             |          |  |  |  |                   |                                                 |          |
|                                                   |                       |                  |        |             |                   | Grp FRL NPA Pfx Hop Toll No. |             | Inserted |  |  |  |                   |                                                 | DCS/ IXC |
|                                                   | N <sub>0</sub>        |                  |        |             |                   | Mrk Lmt List Del             |             | Digits   |  |  |  |                   | QSIG                                            |          |
|                                                   |                       |                  |        |             |                   |                              | <b>Dgts</b> |          |  |  |  |                   |                                                 | Intw     |
|                                                   | 1: 13                 | Ø                |        |             |                   |                              | 3           |          |  |  |  |                   | $\mathbf n$                                     | user     |
| 2:                                                |                       |                  |        |             |                   |                              |             |          |  |  |  |                   | n                                               | user     |
| 3:                                                |                       |                  |        |             |                   |                              |             |          |  |  |  |                   | n                                               | user     |
| 41                                                |                       |                  |        |             |                   |                              |             |          |  |  |  |                   | $\mathbf n$                                     | user     |
| 5:                                                |                       |                  |        |             |                   |                              |             |          |  |  |  |                   | n                                               | user     |
| 6:                                                |                       |                  |        |             |                   |                              |             |          |  |  |  |                   | n                                               | user     |
|                                                   |                       |                  |        |             |                   |                              |             |          |  |  |  |                   |                                                 |          |
|                                                   |                       | <b>BCC VALUE</b> |        |             | <b>TSC CA-TSC</b> |                              |             |          |  |  |  |                   | ITC BCIE Service/Feature BAND No. Numbering LAR |          |
|                                                   |                       |                  | 01234W |             | <b>Request</b>    |                              |             |          |  |  |  |                   | Dqts Format                                     |          |
|                                                   |                       |                  |        |             |                   |                              |             |          |  |  |  | <b>Subaddress</b> |                                                 |          |
|                                                   | <u>1: y y y y y n</u> |                  |        | IJ.         |                   | as-needed bothept            |             |          |  |  |  |                   |                                                 | none     |
| 2:                                                | U.<br><b>U</b>        | w<br>ιŲ.         | U<br>n | $\mathbf n$ |                   |                              | rest        |          |  |  |  |                   |                                                 | none     |
| 31                                                | U.<br><b>U</b>        | U<br>∣U.         | U<br>n | n           |                   |                              | rest        |          |  |  |  |                   |                                                 | none     |
| 41.                                               | U.<br>U.              | U.<br>- U        | n<br>w | n           |                   |                              | rest        |          |  |  |  |                   |                                                 | none     |
| 51.                                               | <b>U U U U U</b>      |                  | -n     | n           |                   |                              | rest        |          |  |  |  |                   |                                                 | none     |
| 60.                                               | υ                     |                  |        | n           |                   |                              | rest        |          |  |  |  |                   |                                                 | none     |
|                                                   |                       |                  |        |             |                   |                              |             |          |  |  |  |                   |                                                 |          |

**Figure 16.** Processor Channels

Configuration

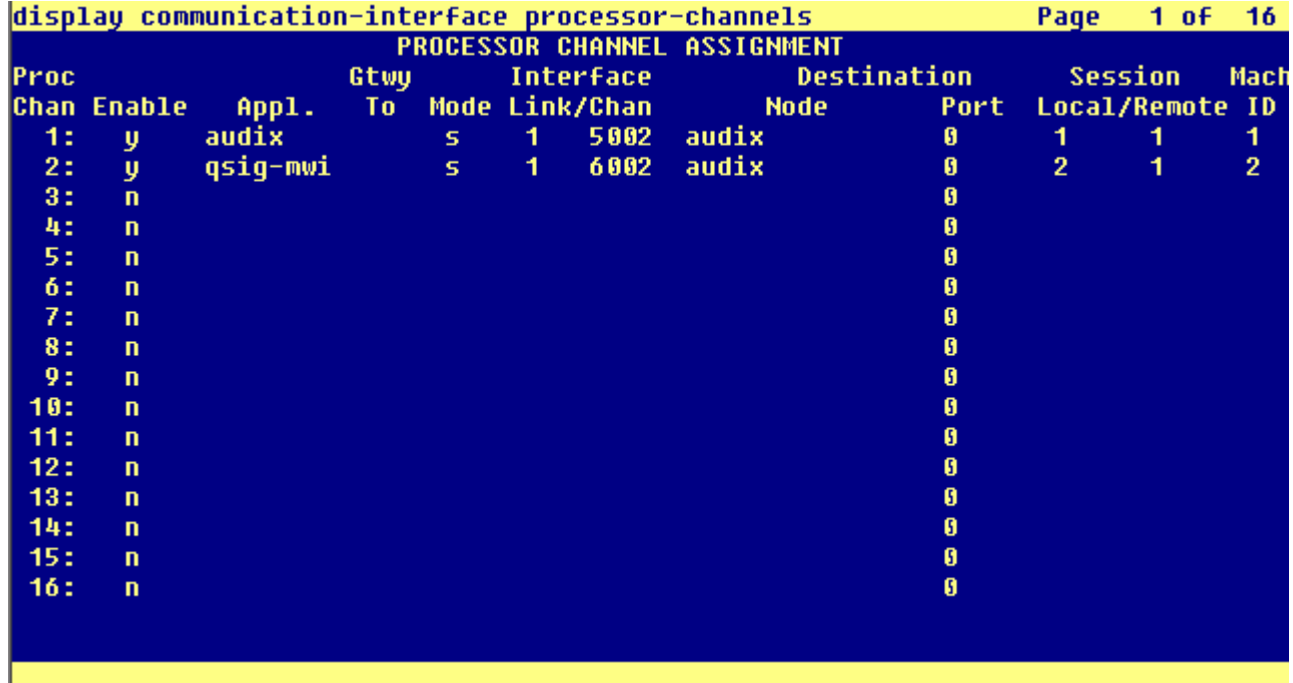

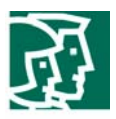

Notes:

Processor Channel 1 is assigned to AUDIX for exchanging call-related data and for message waiting updates to the "Central" PBX. Processor Channel 2 handles Q.SIG message waiting updates to the CallManager stations

The **Proc. Chan**, **Session Local** and **Mach ID** settings should all be the same

The **Mach ID** field is also used to match entries in the **ISDN mwi-prefixes** configuration form (Figure 17)

The **Link** field should contain the link number assigned to the C-LAN card (data-module configuration form). That is usually set to 1

on PBX's with single C-LAN circuit packs

The **Node** field should contain the AUDIX node name as entered in the **node-names audix-msa** configuration form

The **Chan** numbers should match the **TCP Port** number configured on the Intuity AUDIX **Switch Link Administration** form (Figure

25). On Definity PBX's, Channel numbers (TCP Ports numbers) start with 5002 for AUDIX apps, and 6002 for qsig-mwi apps

Leave the **Destination Port** field as **0**

## **Figure 17.** ISDN MWI Prefixes

#### Configuration

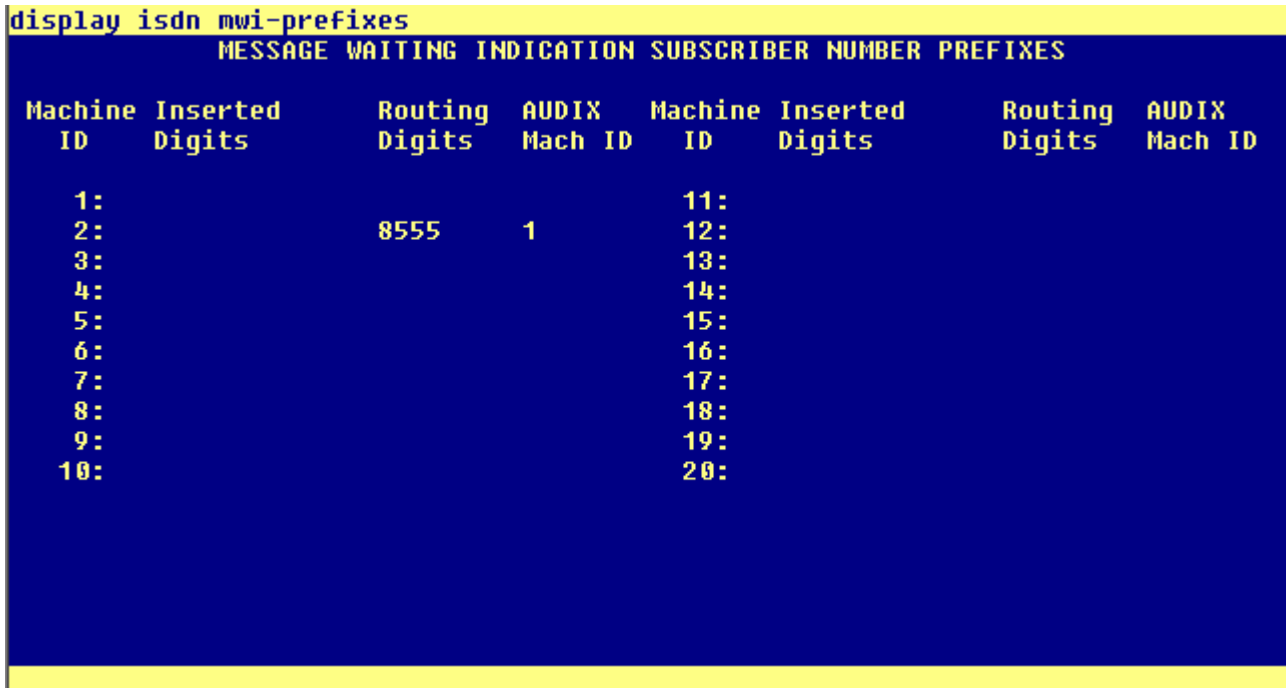

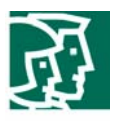

Notes:

Choose the **Machine ID** used previously on the **communication-interface processor channel** configuration form for qsig-mwi operation. In our example we used Machine ID 2; hence the entry in this screen is done on the second line of the form, which is associated with Machine ID 2

In the **Routing Digits** field, enter the routing digits used to send the calls over the proper Route Pattern. In this example, we used 8555. The digit 8 in our lab's Definity G3 is the AAR feature access code; the 555 is the aar routing digits pattern used to route calls over to Route Pattern 105, which is the route pattern used to send calls to the Q.SIG trunk group connecting to CallManager. Route Pattern 105 is configured, as illustrated in Figure 10, to strip the leading 3 digits (aar routing digits 555, as the digit 8 is a feature access code and will therefore not be passed as part of the routing digits)

In the **AUDIX Mach ID** field, enter the **AUDIX Number** as set in the Intuity AUDIX **Switch Link Administration** form (Figure 25)

**Figure 18.** Hunt Group Configuration for AUDIX - Page 1

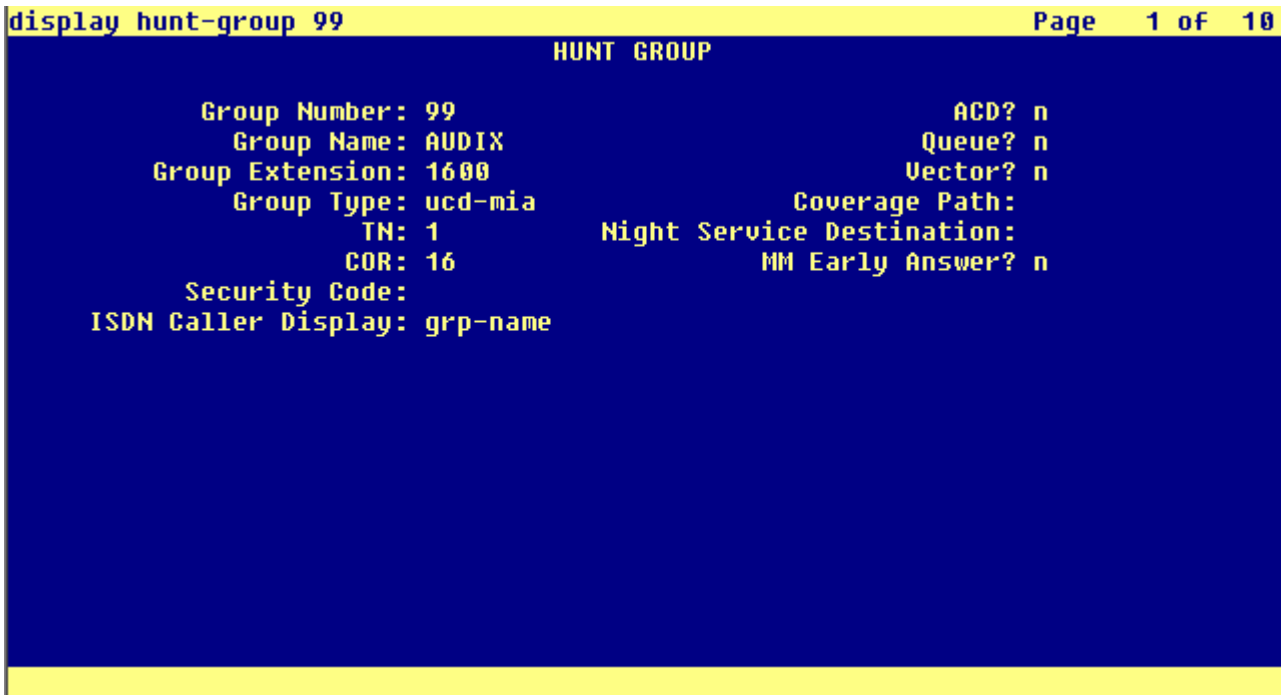

Note: in the **Group Type** field, enter **ucd-mia**

**Figure 19.** Hunt Group Configuration for AUDIX - Page 2

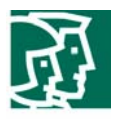

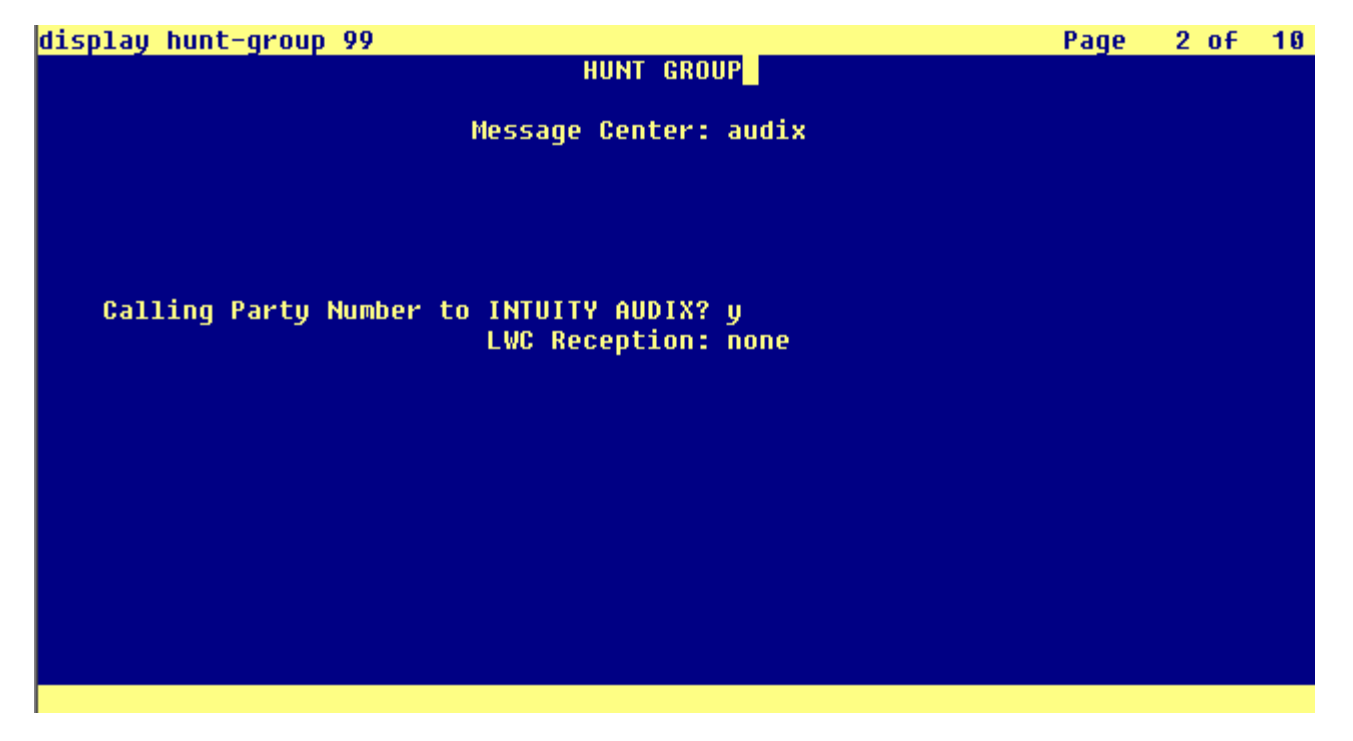

Notes:

In the **Message Center** field, enter **audix**.

In the **Calling Party Number to INTUITY AUDIX?** field, enter **y** 

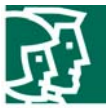

**Figure 20.** Hunt Group Configuration for AUDIX - Page 3

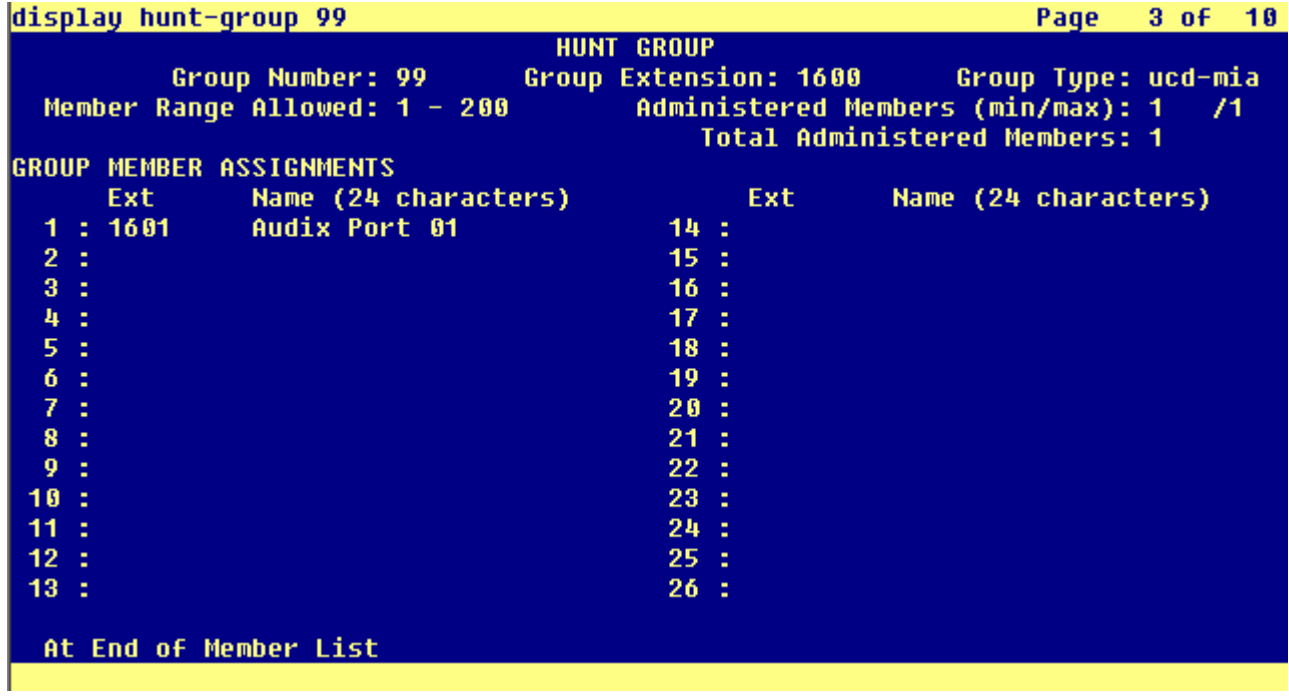

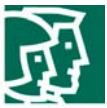

**Figure 21.** Analog voice port configuration - Page 1

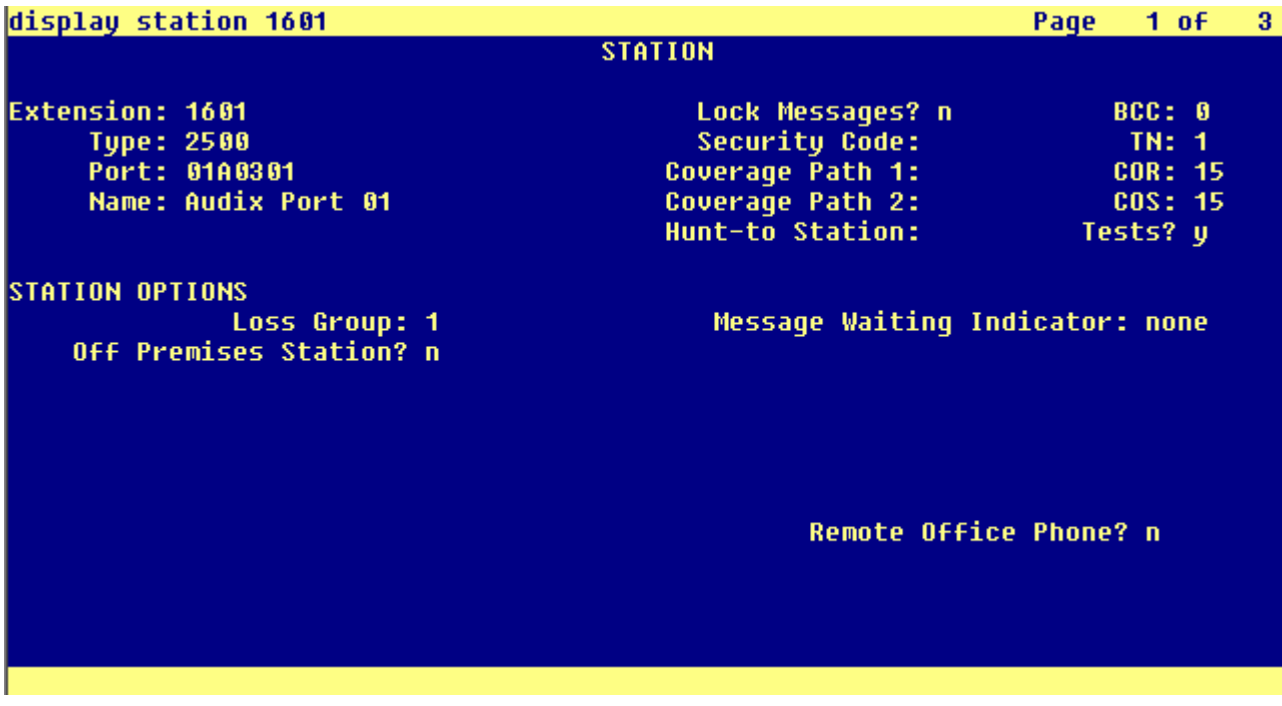

Figure 22. Analog voice port configuration - Page 2

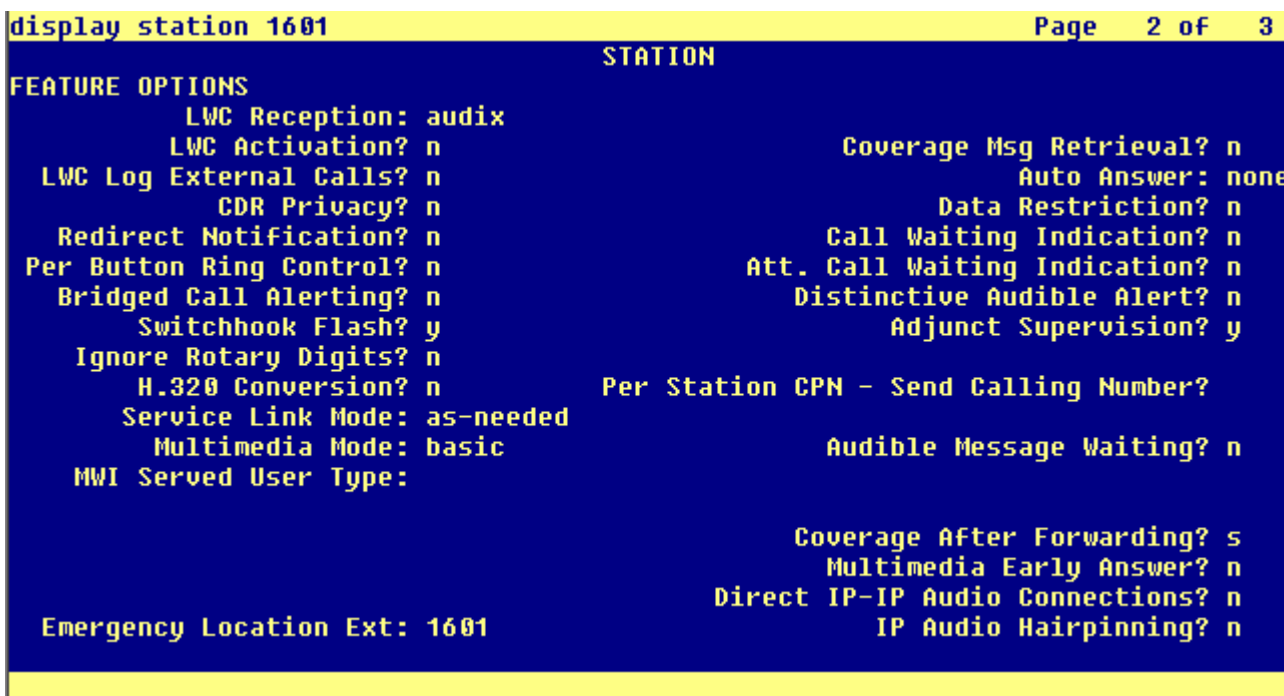

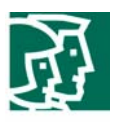

#### **Figure 23.** Feature-related system parameter Configuration - Page 1

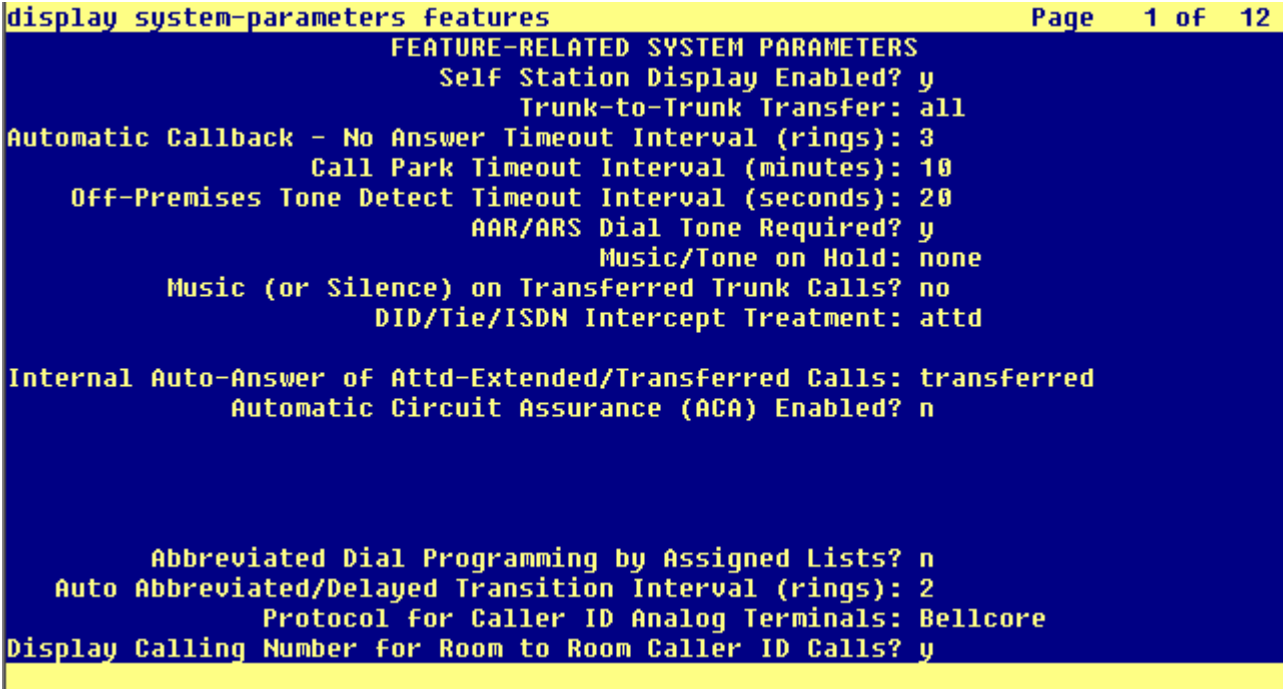

Note: set field **Trunk-to-Trunk Transfer** to **all**.

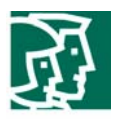

#### **Figure 24.** Feature-related system parameter Configuration - Page 7

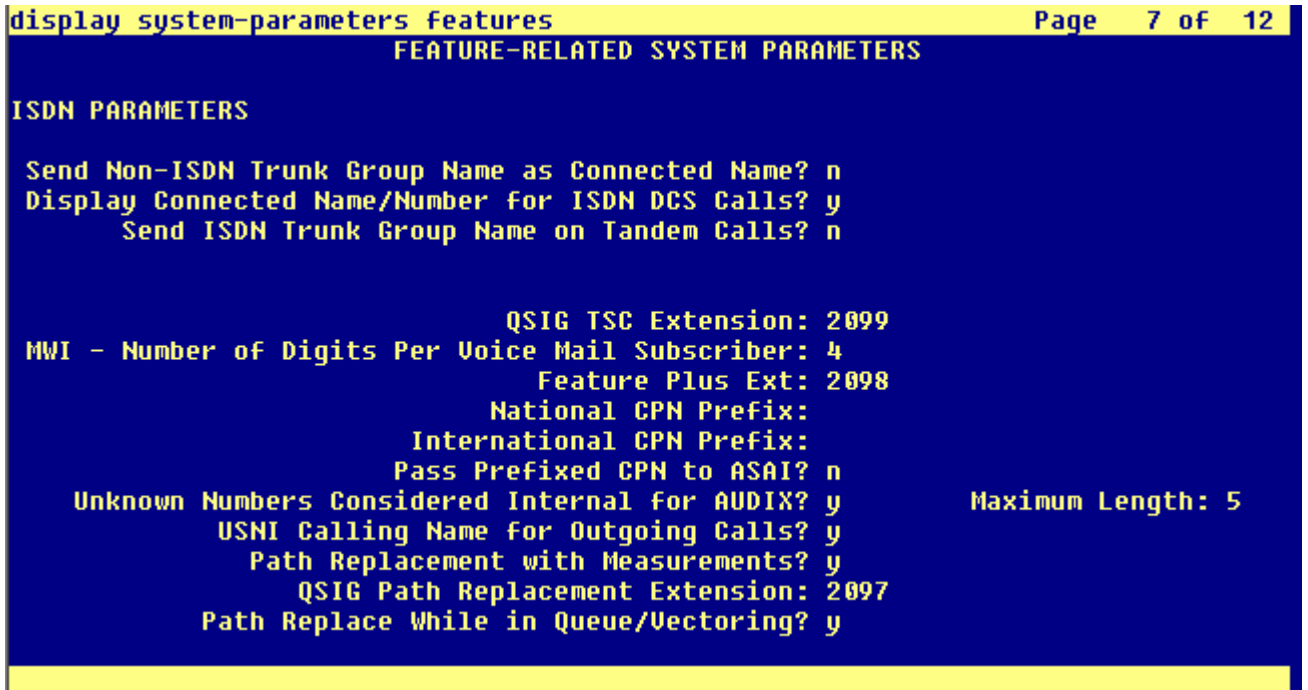

Notes:

Set field **Connected Name/Number for ISDN DCS Calls?** to **y**

In the field **QSIG TSC Extension**, enter a valid available extension number

Set field **MWI – Number of Digits Per Voice Mail Subscriber** to match the extension length being used in the customer's private

г

network (in our example, this is set to 4)

Set field **Unknown Numbers Considered Internal for AUDIX?** to **y**

In the **Maximum Length** field, again enter the extension length used in the customer's private network

#### **Configuring Intuity AUDIX**

As mentioned at the beginning of this document, Intuity AUDIX should have already been installed and configured to proper integrate with the "Central" Definity PBX. Test calls should have been made to verify its operation. In order to provide proper QISG MWI signaling to the CallManager, additional configuration must be made in the Switch Link Administration form so as to add an addional "Switch", which is the one used by CallManager station users' mailboxes. In our example, this is Switch Number 2.

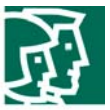

**Figure 25.** AUDIX Switch Link Admnistration form

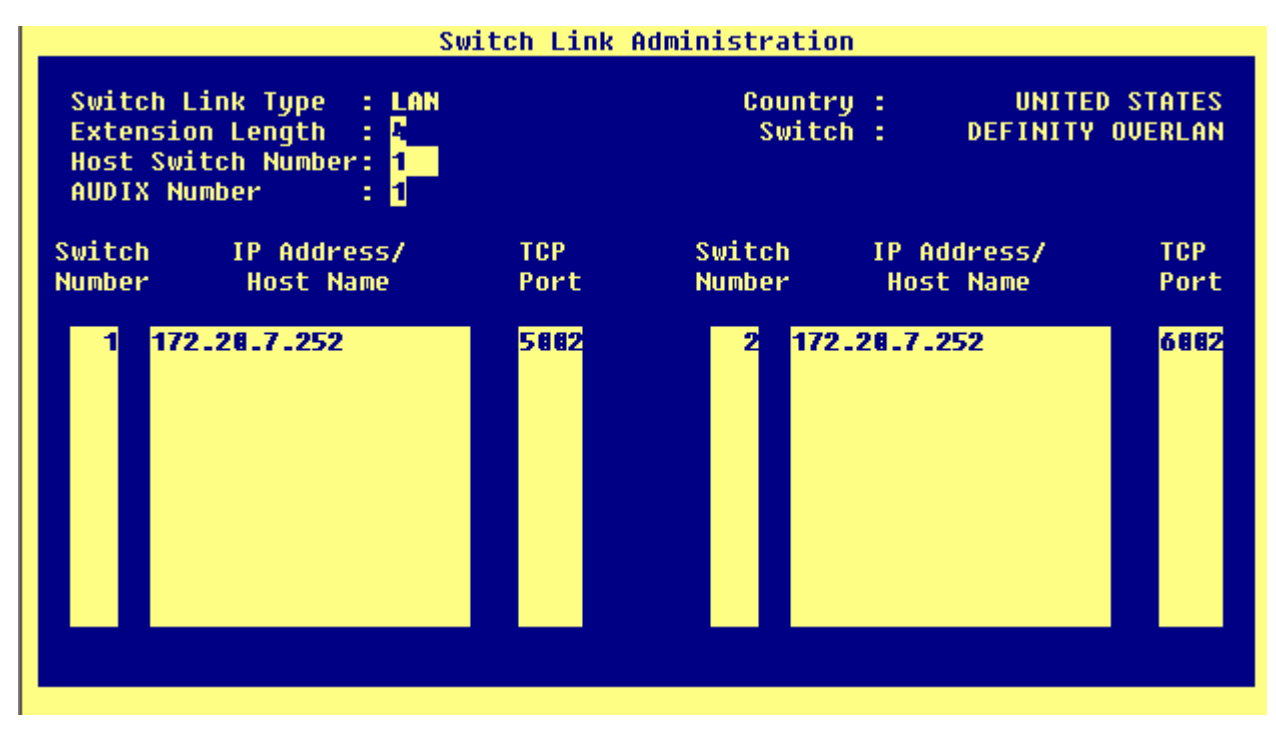

**Figure 26.** Central PBX users' mailbox configuration

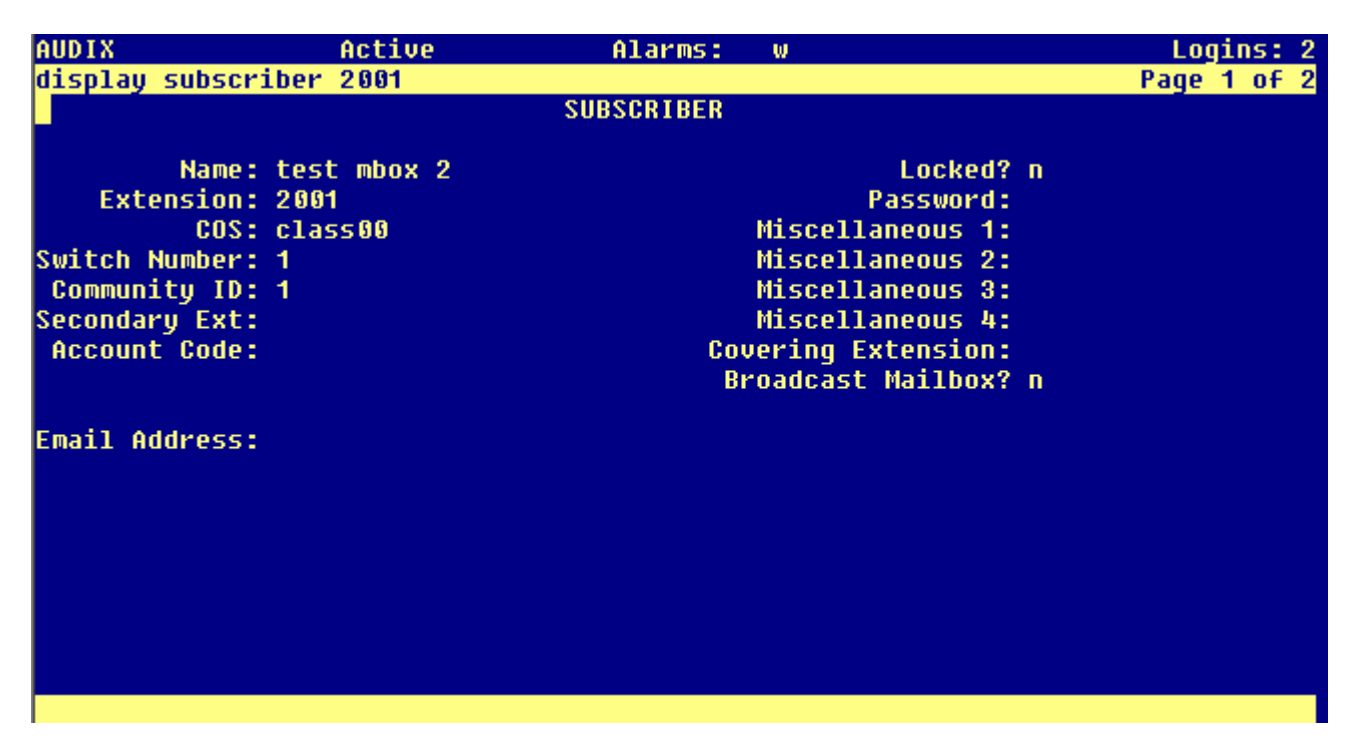

Note: Central PBX mailboxes are configured with field **Switch Number** set to **1** 

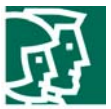

Figure 27. CallManager users' mailbox configuration

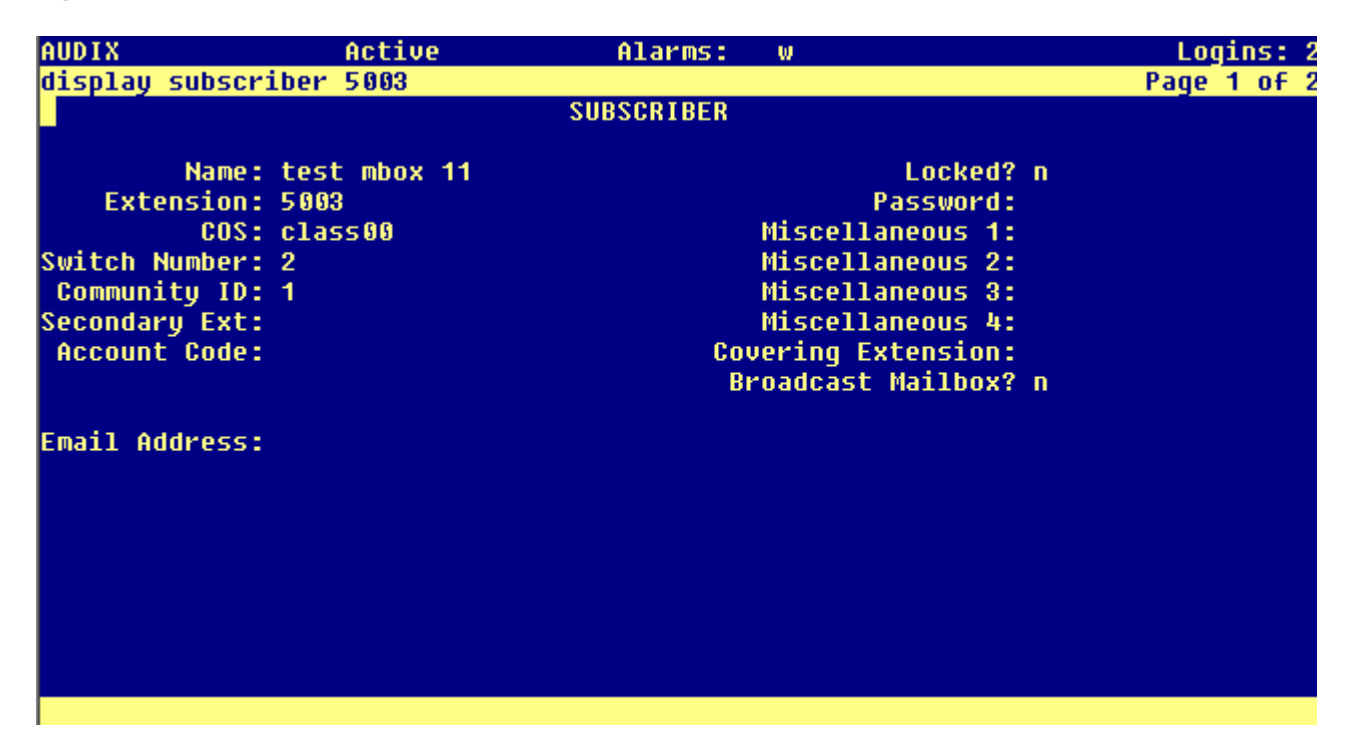

Note: CallManager users' mailboxes are configured with field **Switch Number** set to **2** 

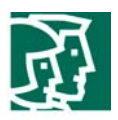

## **Configuring Cisco Unified CallManager**

6608 T1/E1 Voice Gateway Configuration

# **Gateway Configuration**

**Back to Find/List Gateways** Dependency Records

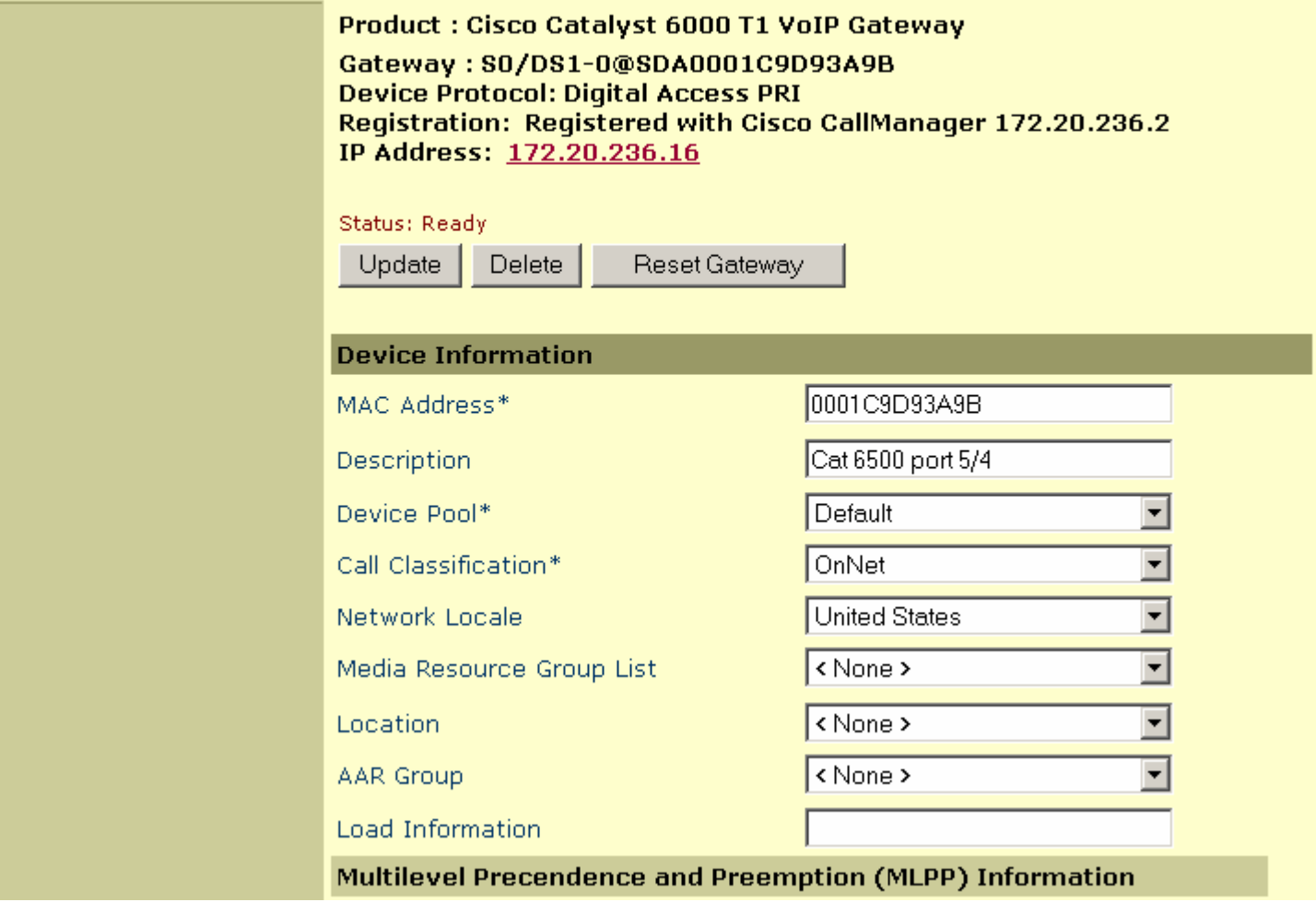

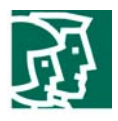

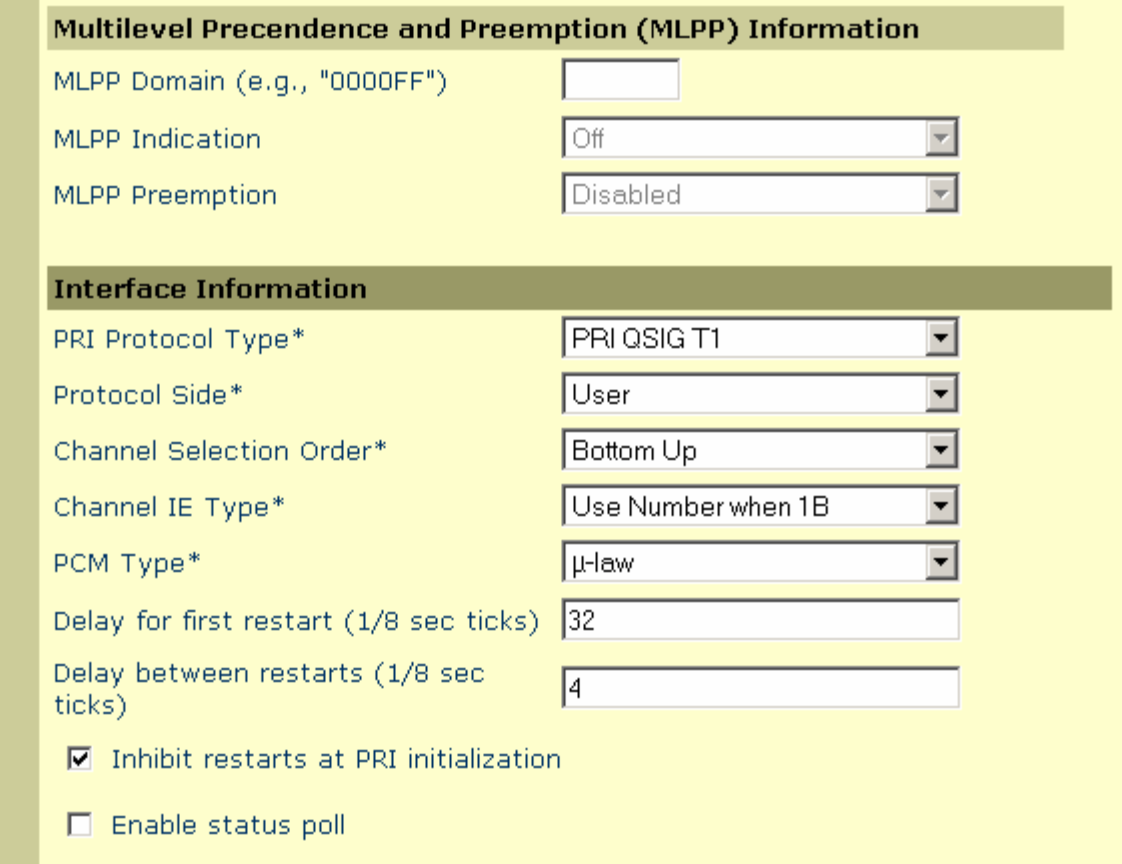

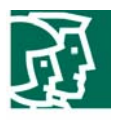

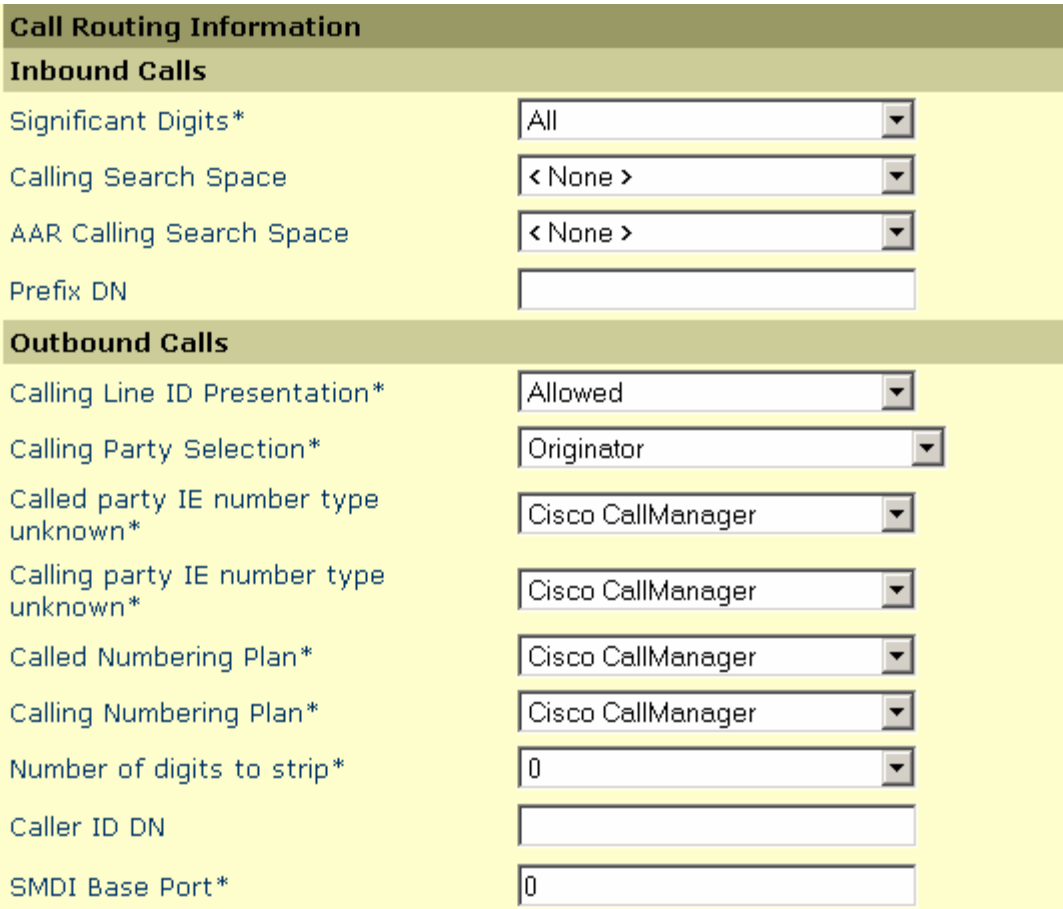

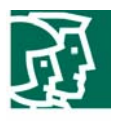

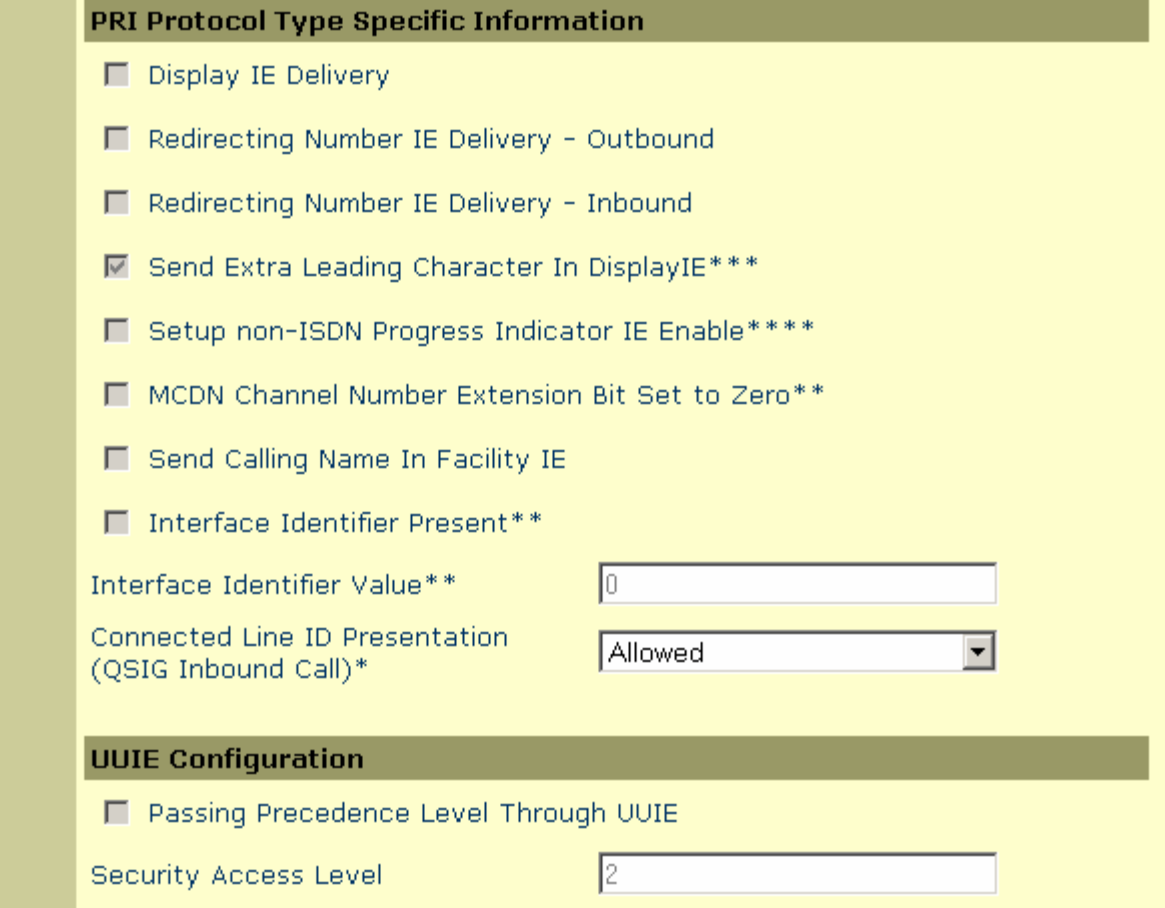

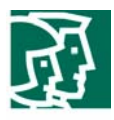

## **Product Specific Configuration**

Clock Reference\*

TX-Level CSU\*

FDL Channel\*

Framing\*

Audio Signal Adjustment into IP Network\*

Audio Signal Adjustment from IP Network<sup>\*</sup>

Yellow Alarm\*

Zero Suppression\*

Digit On Duration(50-500ms)\*

Interdigit Duration(50-500msec)\*

SNMP Community String

Disable SNMP Set operations\*

Debug Port Enable\*

Hold Tone Silence Duration\*

Port Used for Voice Calls\*

Port Used for Modem Calls\*

Port Used for Fax Calls\*

Network ▾ OdB  $\left| \cdot \right|$ न ATT 54016 न **IESF** NoDbPadding न NoDbPadding  $\vert$ Bit2 ▾ B8ZS  $\blacktriangledown$  $100$  $|100|$ public  $\Box$  $\overline{\mathbf{v}}$  $\sqrt{a}$  $\overline{\mathbf{v}}$  $\overline{\mathbf{v}}$ 

© 2006 Cisco Systems, Inc. All right reserved. Important notices, privacy statements, and trademarks of Cisco Systems, Inc. can be found on cisco.com Page 26 of 42

 $\overline{\mathbf{v}}$ 

E

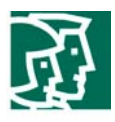

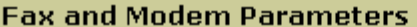

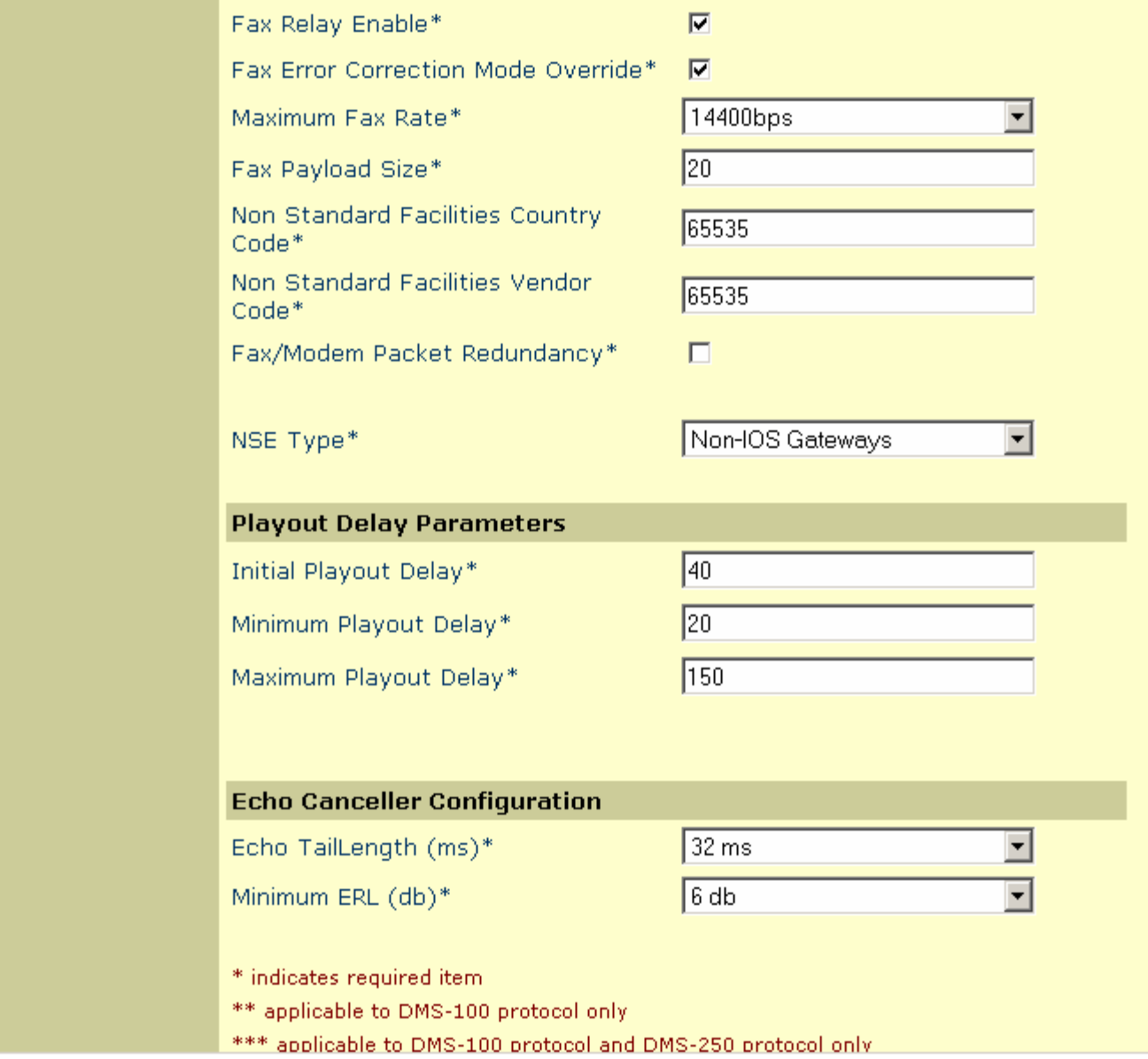

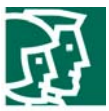

Cisco CallManager QSIG-related Service Parameters Configuration

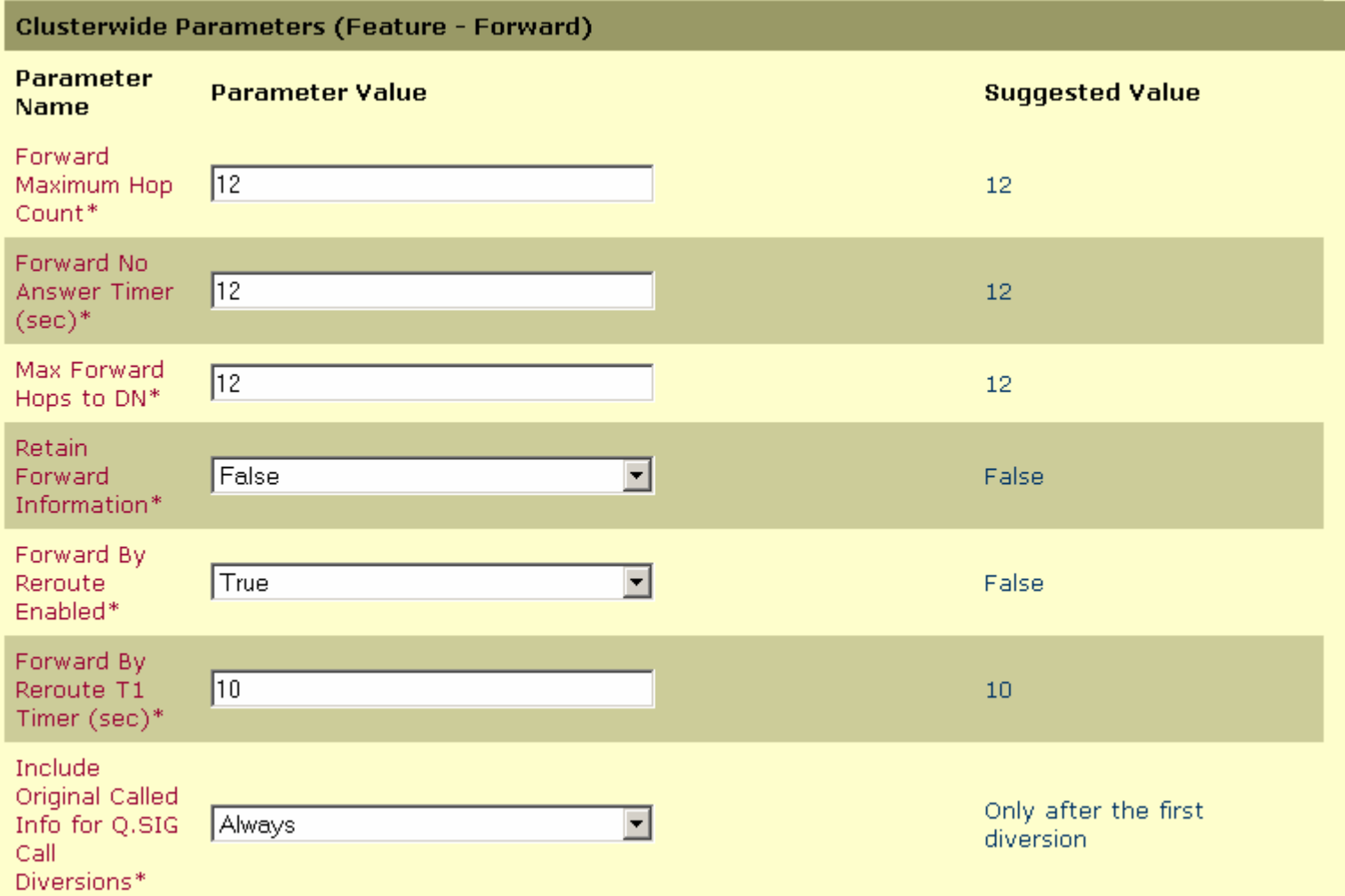

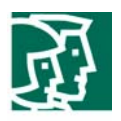

# **Clusterwide Parameters (Feature - Path Replacement)**

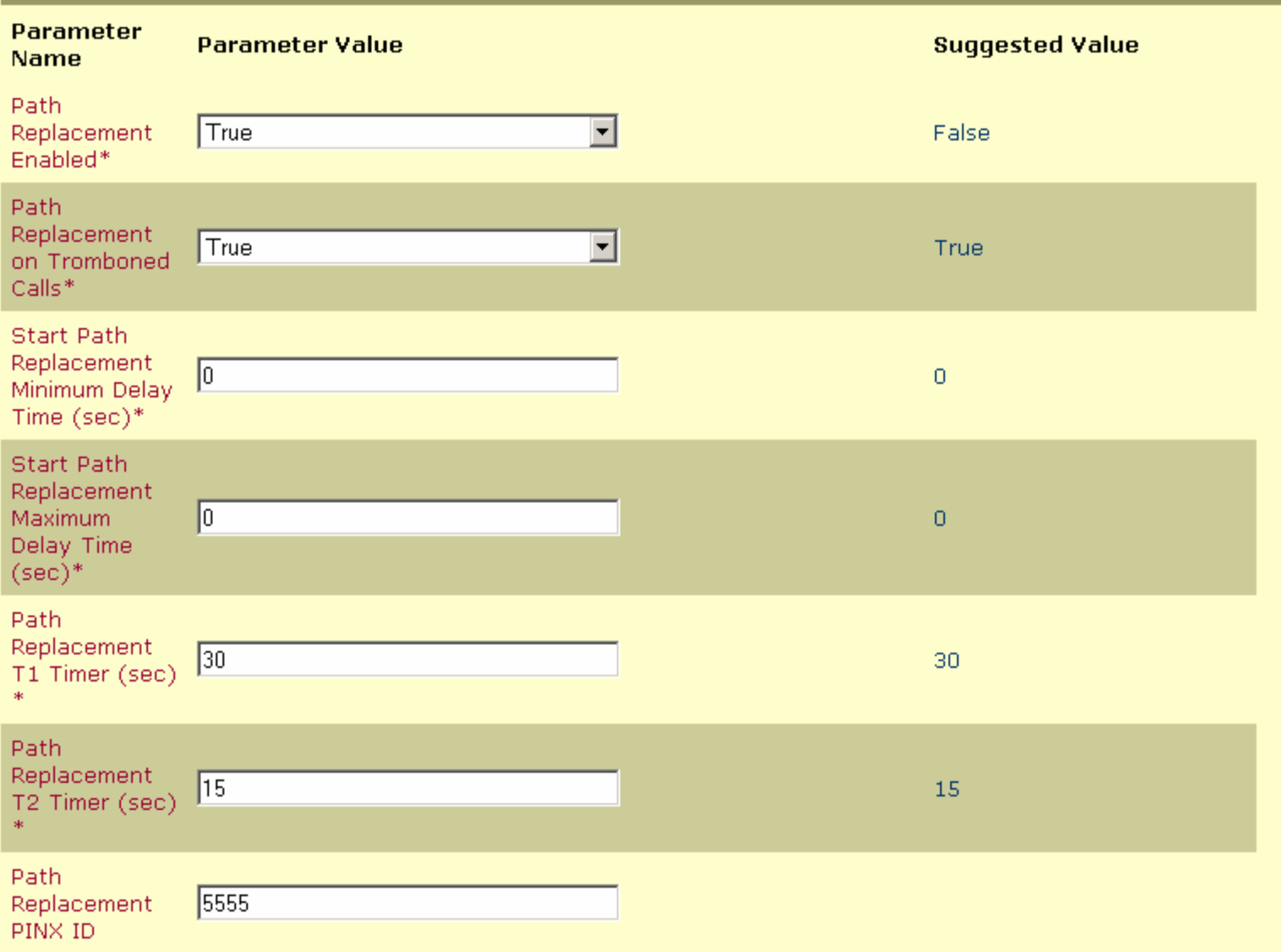

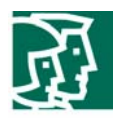

## Appendix A

**CallManager Software Release** 

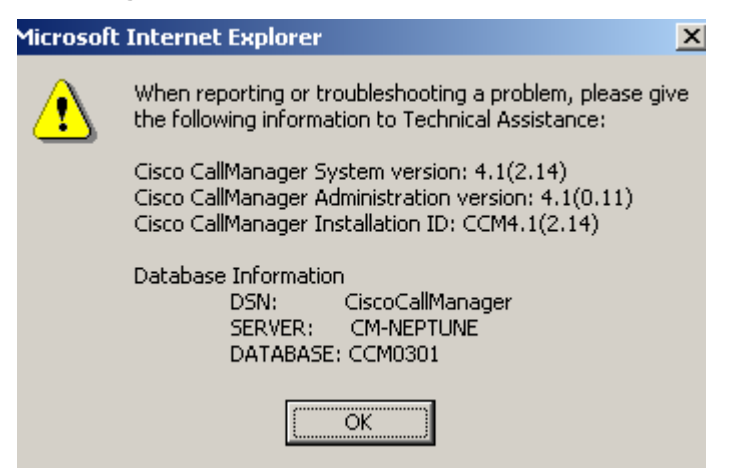

#### **Avaya Definity G3 Software Releases**

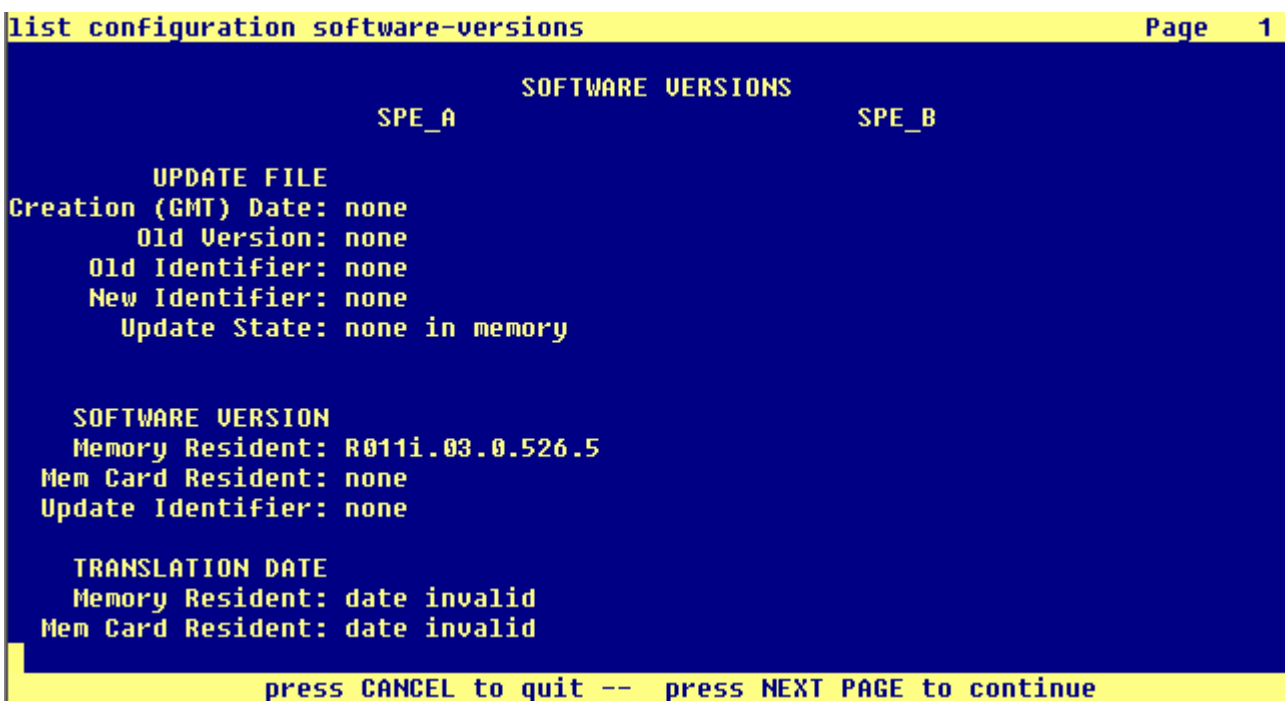

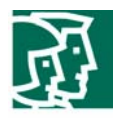

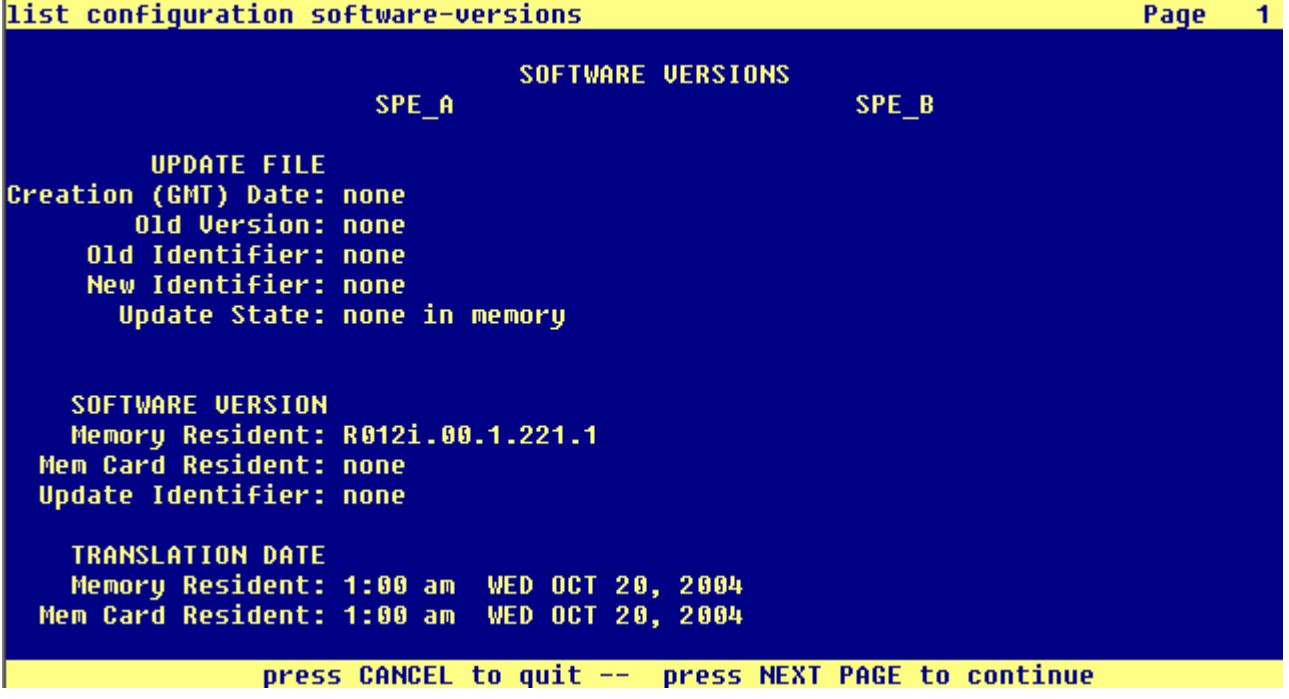

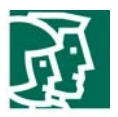

#### **Intuity AUDIX Software Releases**

## Intuity Software Display (p1 of 2)

High level packages installed on audix in alphabetical order

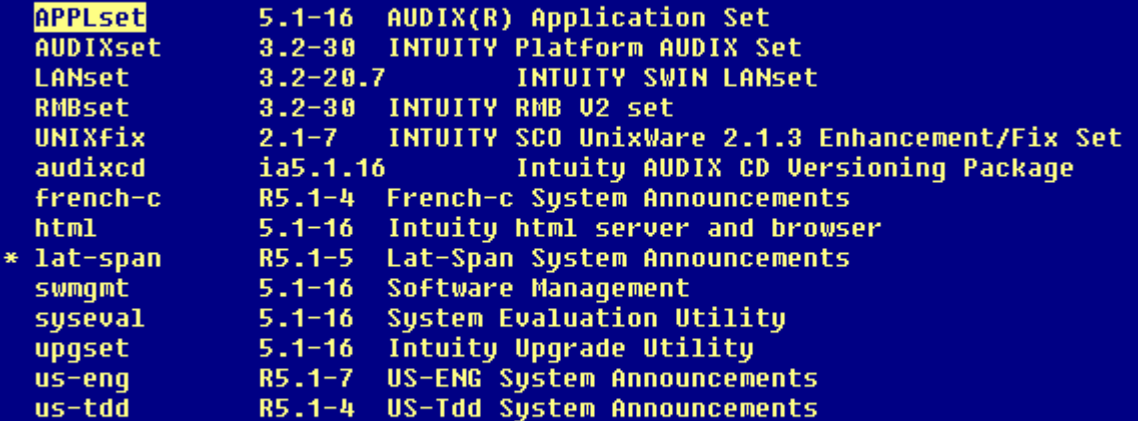

Display software in Package priority order<br>Display software installation time

- press space for more, use arrow keys to move, <enter> to activate.

Unix Software Display (p1 of 10)

Unix software installed on audix

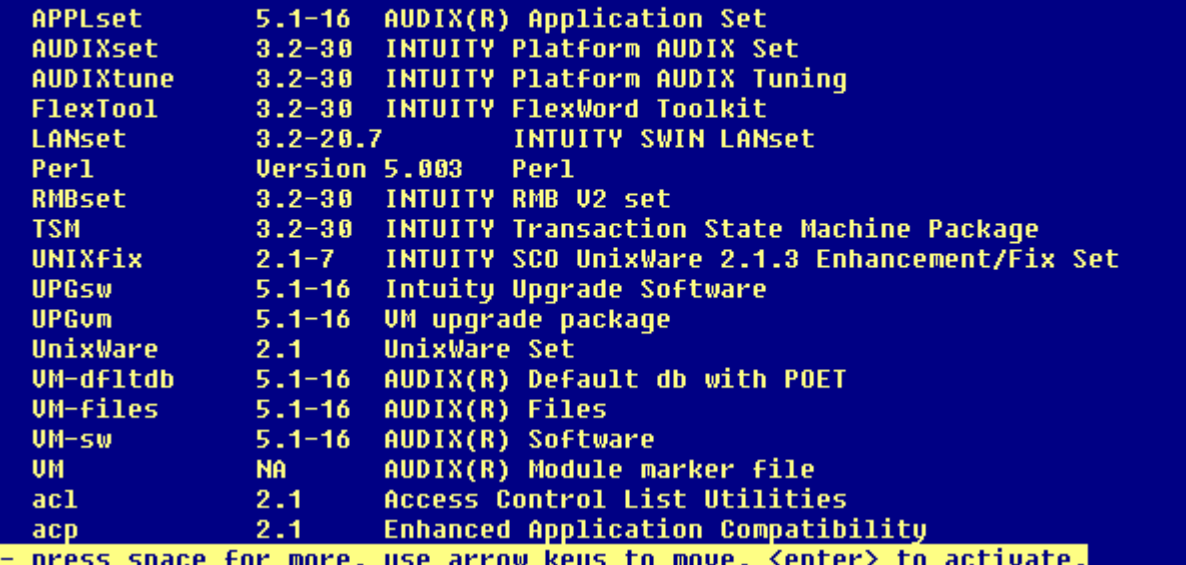

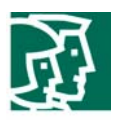

## **Cisco Catalyst 6500 Switch Configuration**

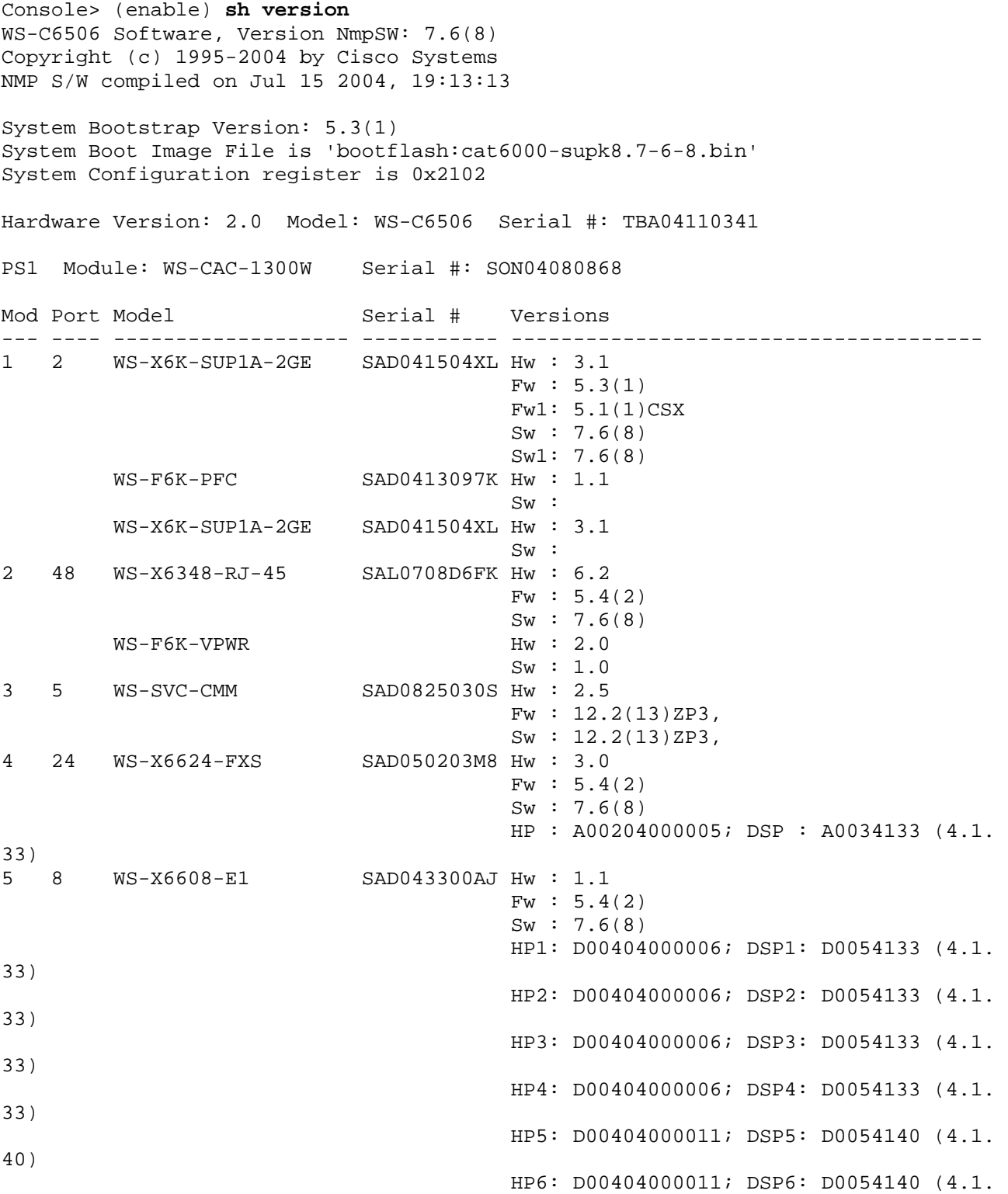

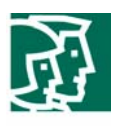

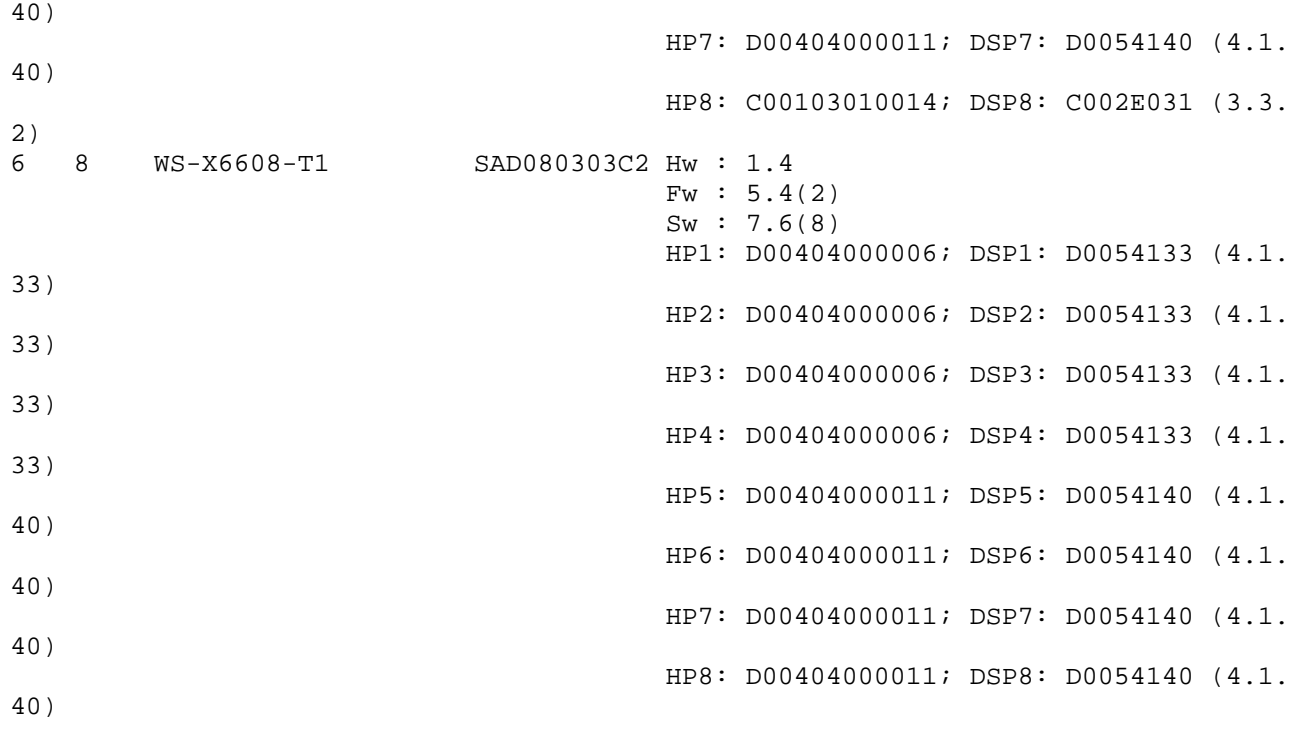

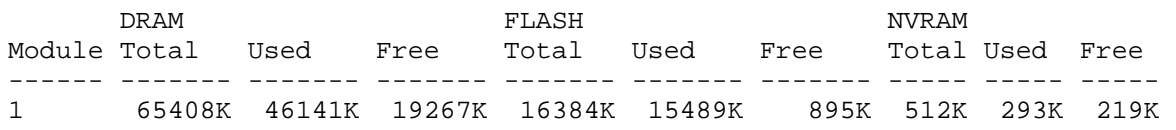

Uptime is 21 days, 19 hours, 22 minute

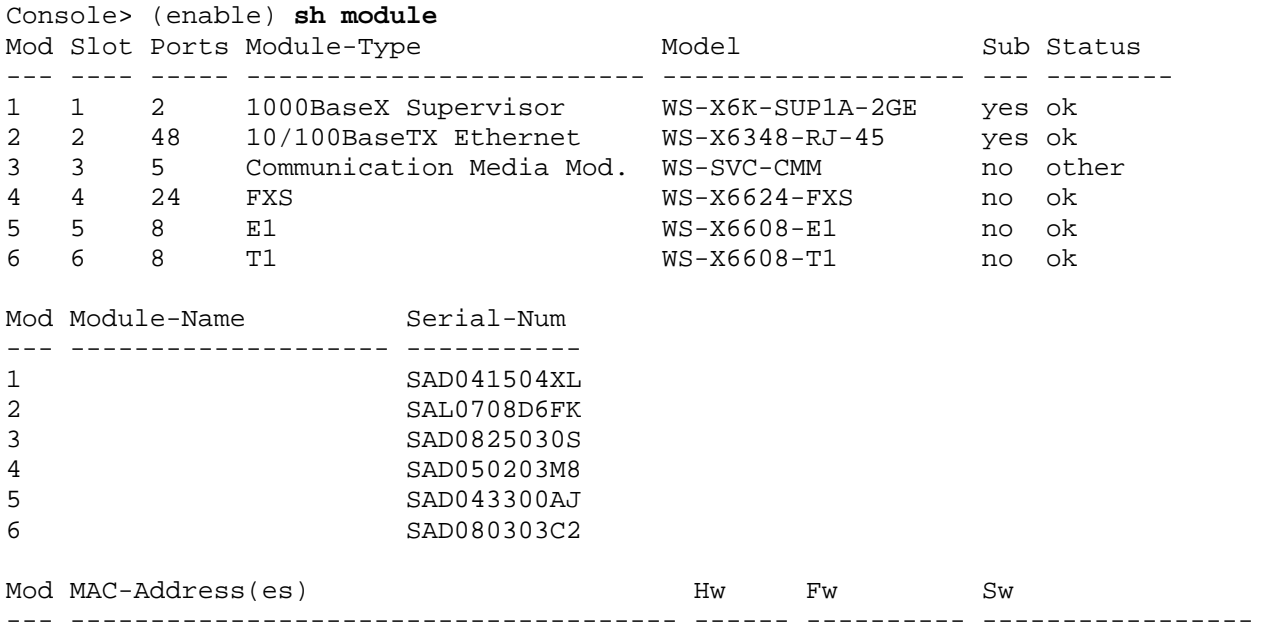

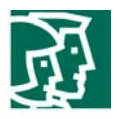

1 00-d0-d3-37-f9-8e to 00-d0-d3-37-f9-8f 3.1 5.3(1) 7.6(8) 00-d0-d3-37-f9-8c to 00-d0-d3-37-f9-8d 00-01-63-af-5c-00 to 00-01-63-af-5f-ff 2 00-0c-30-44-30-30 to 00-0c-30-44-30-5f 6.2 5.4(2) 7.6(8) 3 00-11-5c-28-e8-bc to 00-11-5c-28-e8-c5 2.5 12.2(13)ZP 12.2(13)ZP3, 4 00-03-32-ba-2e-35 3.0 5.4(2) 7.6(8) 5 00-01-64-12-22-80 to 00-01-64-12-22-87 1.1 5.4(2) 7.6(8) 6 00-0e-38-79-ae-f6 to 00-0e-38-79-ae-fd 1.4 5.4(2) 7.6(8) Mod Sub-Type Sub-Model Sub-Serial Sub-Hw Sub-Sw --- ----------------------- ------------------- ----------- ------ ------ 1 L3 Switching Engine WS-F6K-PFC SAD0413097K 1.1 2 Inline Power Module WS-F6K-VPWR 2.0 1.0 Console> (enable)

#### Console> (enable) **sh port 3**

\* = Configured MAC Address

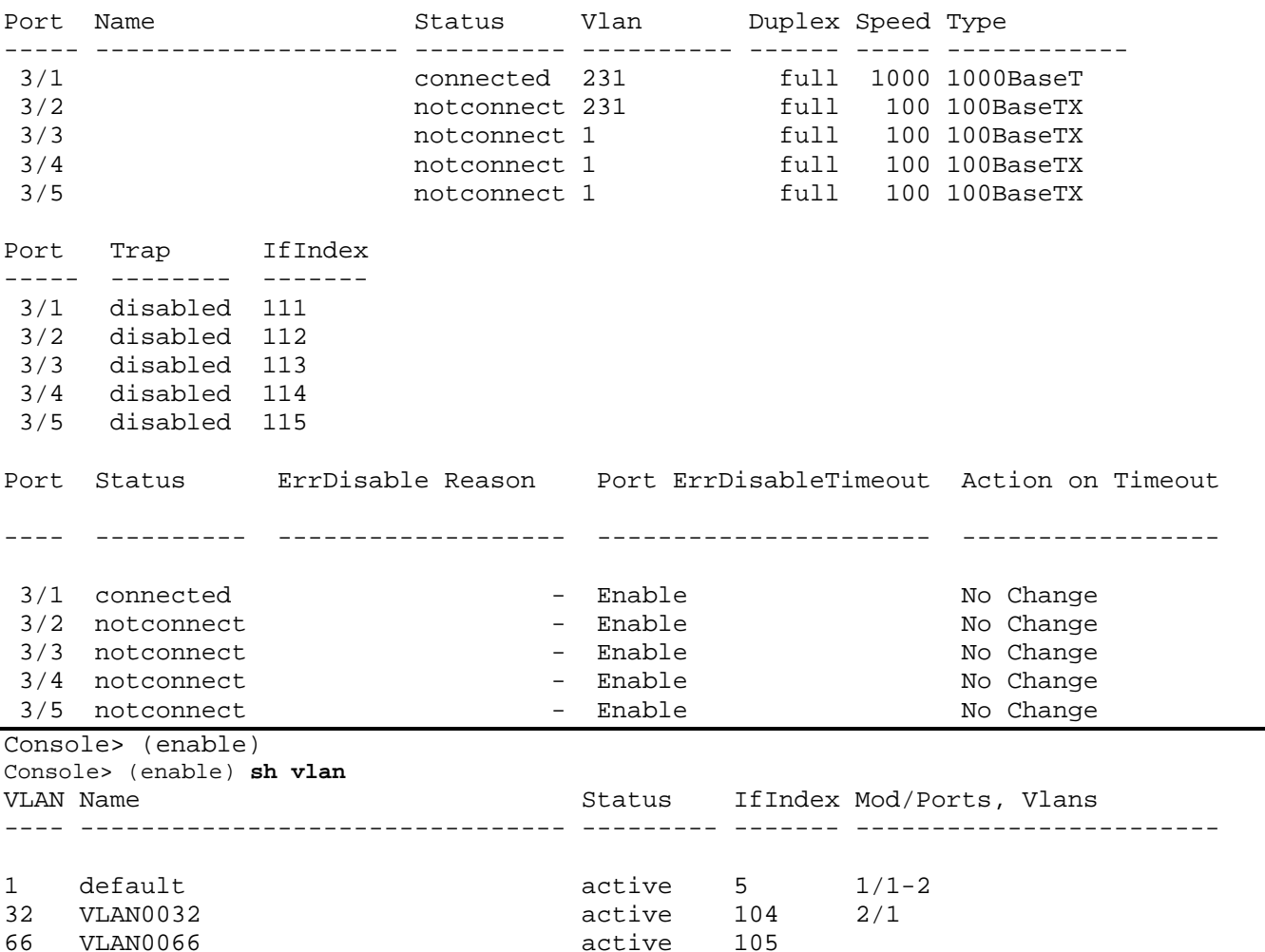

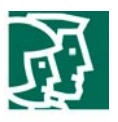

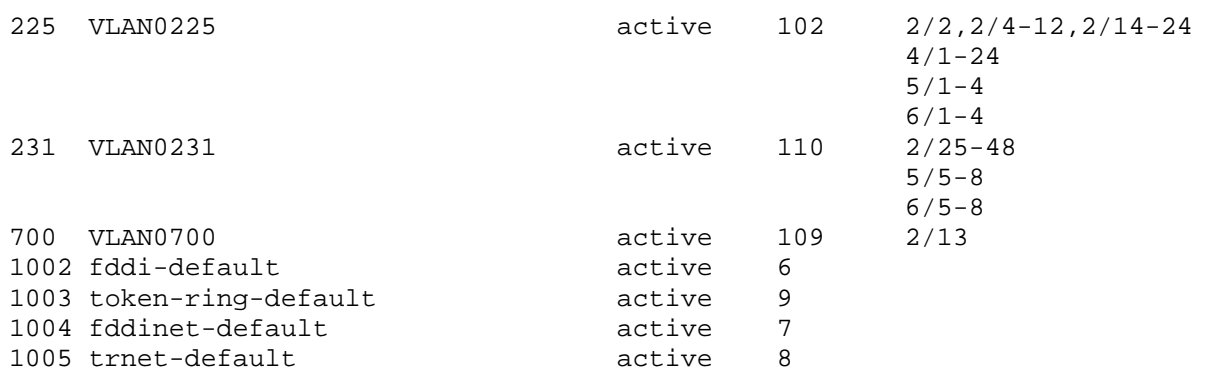

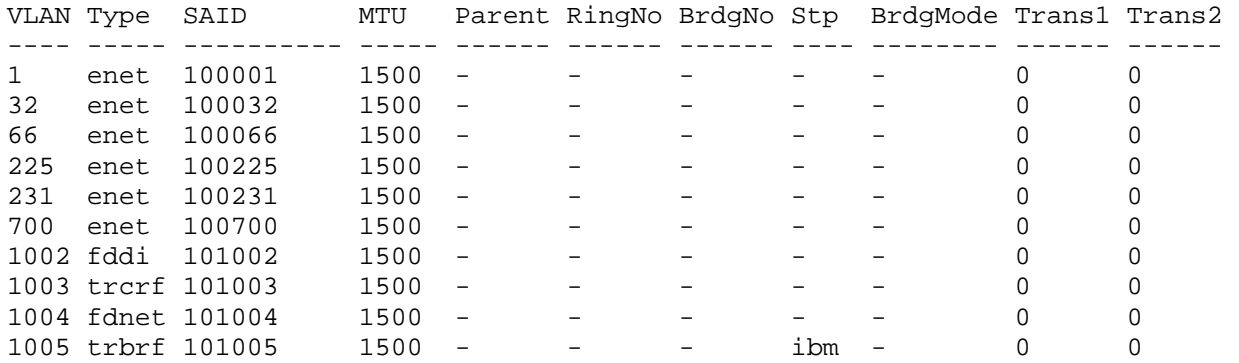

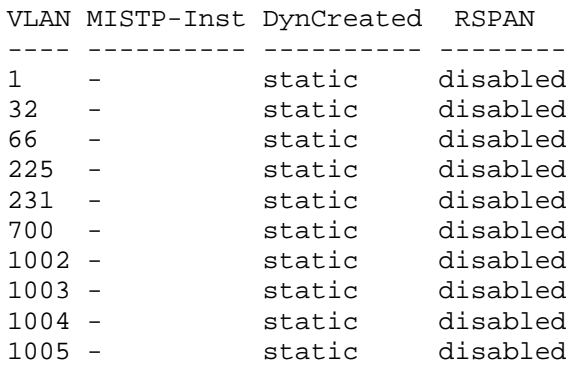

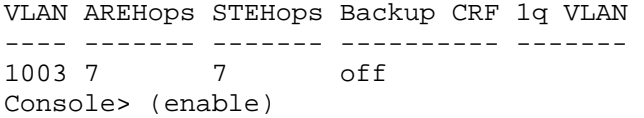

Console> (enable) **sh config** This command shows non-default configurations only. Use 'show config all' to show both default and non-default configurations. .................

.............................

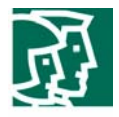

```
........................ 
....................... 
....................... 
....................... 
.. 
begin 
! 
# ***** NON-DEFAULT CONFIGURATION ***** 
! 
! 
#time: Wed Sep 15 2004, 12:40:15 
! 
#version 7.6(8) 
! 
! 
#dot1x 
set dot1x shutdown-timeout 0 
! 
#! 
#vtp 
set vtp mode transparent 
set vlan 1 name default type ethernet mtu 1500 said 100001 state active 
set vlan 1002 name fddi-default type fddi mtu 1500 said 101002 state active 
set vlan 1004 name fddinet-default type fddinet mtu 1500 said 101004 state activ 
e stp ieee 
set vlan 1005 name trnet-default type trbrf mtu 1500 said 101005 state active st 
p ibm 
set vlan 32,66,225,231,700 
set vlan 1003 name token-ring-default type trcrf mtu 1500 said 101003 state acti 
ve mode srb aremaxhop 7 stemaxhop 7 backupcrf off 
! 
#ip 
set interface sc0 225 172.20.31.20/255.255.255.0 172.20.31.255 
set interface sc1 0 0.0.0.0/0.0.0.0 0.0.0.0 
set interface sc1 down 
set ip route 0.0.0.0/0.0.0.7 172.20.31.1 
set ip alias default 0.0.0.0
! 
#spantree 
#vlan parameters 
set spantree fwddelay 15 1003 
set spantree maxage 20 1003
set spantree disable 1005 
set spantree fwddelay 15 1005 
set spantree maxage 20 1005
! 
#syslog 
set logging level ld 2 default 
set logging level privatevlan 2 default 
set logging level ethc 2 default 
set logging level gl2pt 2 default
```
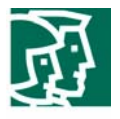

```
! 
#set boot command 
set boot config-register 0x2102 
set boot system flash bootflash:cat6000-supk8.7-6-8.bin 
! 
#igmp 
set igmp disable 
! 
#qos 
set qos enable 
set qos wrr 2q2t 5 255 
set qos wrr 1p2q2t 5 255 
set qos wred 1p2q2t tx queue 1 40:80 70:100 
set qos wred 1p2q2t tx queue 2 40:80 70:100 
clear qos acl all 
#IP_PHONE_SCCP 
set qos acl ip IP_PHONE_SCCP dscp 26 tcp any any range 2000 2002 
# 
commit qos acl all 
! 
# default port status is enable 
! 
! 
#module 1 : 2-port 1000BaseX Supervisor 
! 
#module 2 : 48-port 10/100BaseTX Ethernet 
set vlan 32 2/1,2/3 
set vlan 225 2/2,2/4-12,2/14-24 
set vlan 231 2/25-48 
set vlan 700 2/13 
set port speed 2/1,2/3 100 
set port duplex 2/1,2/3 full
set trunk 2/1 desirable dot1q 1-1005,1025-4094 
! 
#module 3 : 5-port Communication Media Mod. 
set vlan 231 3/1-2 
! 
#module 4 : 24-port FXS 
set port voice interface 4/1-24 dhcp enable vlan 225 
! 
#module 5 : 8-port E1 
set port voice interface 5/1 dhcp enable vlan 225 
set port voice interface 5/2 dhcp enable vlan 225 
set port voice interface 5/3 dhcp enable vlan 225 
set port voice interface 5/4 dhcp enable vlan 225 
set port voice interface 5/5 dhcp enable vlan 231 
set port voice interface 5/6 dhcp enable vlan 231 
set port voice interface 5/7 dhcp enable vlan 231 
set port voice interface 5/8 dhcp enable vlan 231 
! 
#module 6 : 8-port T1 
set port voice interface 6/1 dhcp enable vlan 225 
set port voice interface 6/2 dhcp enable vlan 225 
set port voice interface 6/3 dhcp enable vlan 225
```
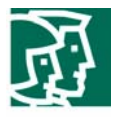

set port voice interface 6/4 dhcp enable vlan 225 set port voice interface 6/5 dhcp enable vlan 231 set port voice interface 6/6 dhcp enable vlan 231 set port voice interface 6/7 dhcp enable vlan 231 set port voice interface 6/8 dhcp enable vlan 231 ! #module 15 empty ! #module 16 empty end

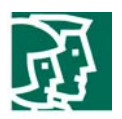

## Acronyms

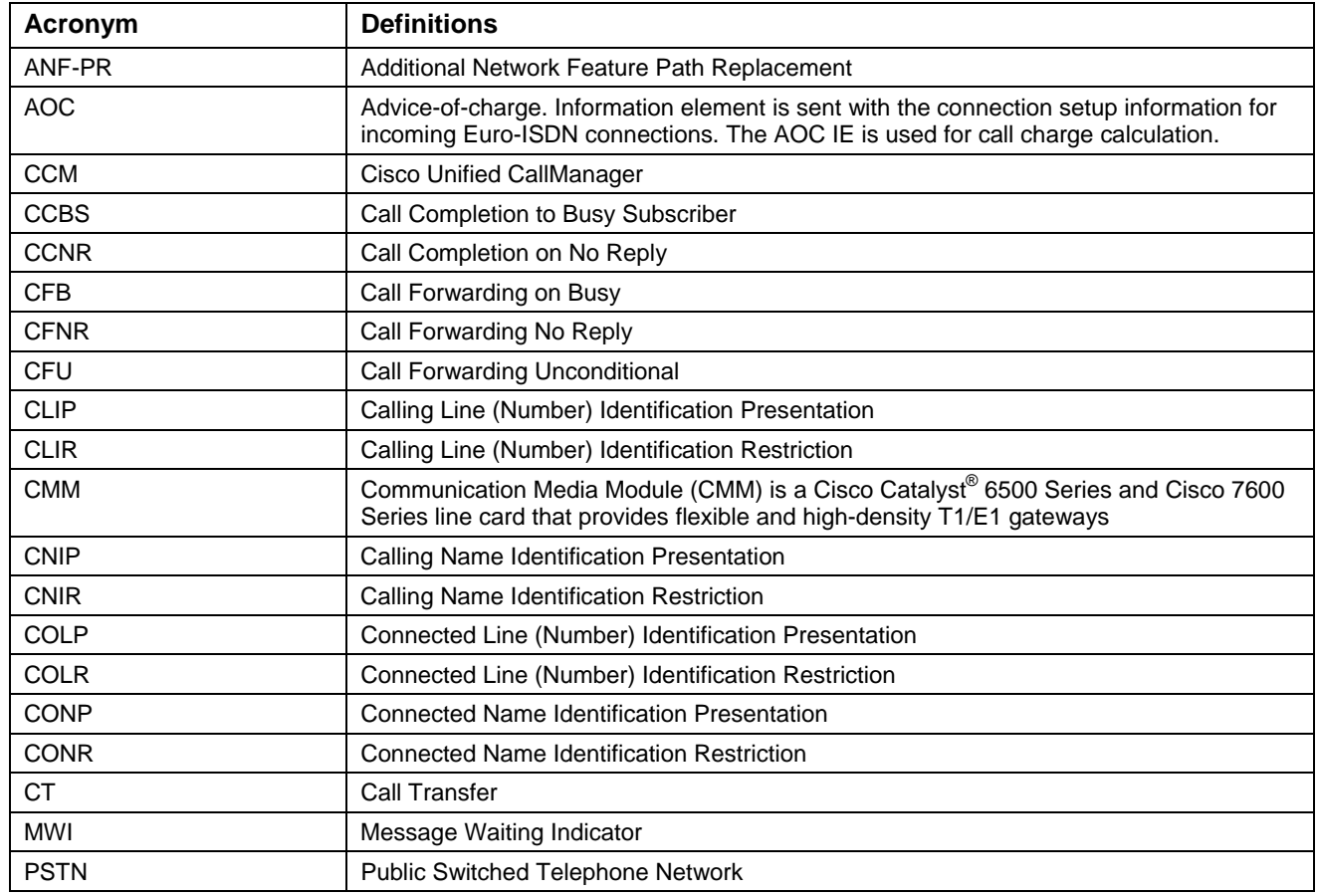

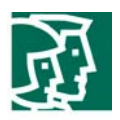

#### Important Information

THE SPECIFICATIONS AND INFORMATION REGARDING THE PRODUCTS IN THIS MANUAL ARE SUBJECT TO CHANGE WITHOUT NOTICE. ALL STATEMENTS, INFORMATION, AND RECOMMENDATIONS IN THIS MANUAL ARE BELIEVED TO BE ACCURATE BUT ARE PRESENTED WITHOUT WARRANTY OF ANY KIND, EXPRESS OR IMPLIED. USERS MUST TAKE FULL RESPONSIBILITY FOR THEIR APPLICATION OF ANY PRODUCTS.

IN NO EVENT SHALL CISCO OR ITS SUPPLIERS BE LIABLE FOR ANY INDIRECT, SPECIAL, CONSEQUENTIAL, OR INCIDENTAL DAMAGES, INCLUDING, WITHOUT LIMITATION, LOST PROFITS OR LOSS OR DAMAGE TO DATA ARISING OUT OF THE USE OR INABILITY TO USE THIS MANUAL, EVEN IF CISCO OR ITS SUPPLIERS HAVE BEEN ADVISED OF THE POSSIBILITY OF SUCH DAMAGES.

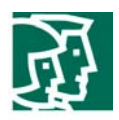

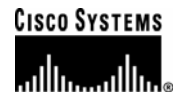

## Corporate **Headquarters**

Cisco Systems, Inc. 170 West Tasman Drive San Jose, CA 95134-1706 **IISA** www.cisco.com Tel: 408 526-4000 800 553-NETS (6387) Fax: 408 526-4100

European **Headquarters** 

Cisco Systems International BV Haarlerbergpark Haarlerbergweg 13-19 1101 CH Amsterdam The Netherlands www-europe.cisco.com Tel: 31 0 20 357 1000 Fax: 31 0 20 357 1100

Americas **Headquarters** 

Cisco Systems, Inc. 170 West Tasman Drive San Jose, CA 95134-1706 **IISA** www.cisco.com Tel: 408 526-7660 Fax: 408 527-0883

## Asia Pacific **Headquarters**

Cisco Systems, Inc. Capital Tower 168 Robinson Road #22-01 to #29-01 Singapore 068912 www.cisco.com Tel: +65 317 7777 Fax: +65 317 7799

Cisco Systems has more than 200 offices in the following countries and regions. Addresses, phone numbers, and fax numbers are listed on the Cisco Web site at www.cisco.com/go/offices.

Argentina • Australia • Austria • Belgium • Brazil • Bulgaria • Canada • Chile • China PRC • Colombia • Costa Rica • Croatia • Czech Republic • Denmark • Dubai, UAE • Finland • France • Germany • Greece • Hong Kong SAR • Hungary • India • Indonesia • Ireland • Israel • Italy • Japan • Korea • Luxembourg • Malaysia • Mexico • The Netherlands • New Zealand • Norway • Peru • Philippines • Poland • Portugal • Puerto Rico • Romania • Russia • Saudi Arabia • Scotland • Singapore • Slovakia • Slovenia • South Africa • Spain • Sweden • Switzerland • Taiwan • Thailand • Turkey Ukraine • United Kingdom • United States • Venezuela • Vietnam • Zimbabwe

© 2006 Cisco Systems, Inc. All rights reserved.

CCVP, the Cisco Logo, and the Cisco Square Bridge logo are trademarks of Cisco Systems, Inc.; Changing the Way We Work, Live, Play, and Learn is a service mark of<br>Cisco Systems, Inc.; and Access Registrar, Aironet, BPX, Ca Cisco IOS, Cisco Press, Cisco Systems, Cisco Systems Capital, the Cisco Systems logo, Cisco Unity, Enterprise/Solver, EtherChannel, EtherFast, EtherSwitch, Fast Step, Follow Me Browsing, FormShare, GigaDrive, GigaStack, HomeLink, Internet Quotient, IOS, IP/TV, iQ Expertise, the iQ logo, iQ Net Readiness Scorecard, iQuick Study, LightStream, Linksys, MeetingPlace, MGX, Networking Academy, Network Registrar, *Packet*, PIX, ProConnect, RateMUX, ScriptShare, SlideCast, SMARTnet, StackWise, The Fastest Way to Increase Your Internet Quotient, and TransPath are registered trademarks of Cisco Systems, Inc. and/or its affiliates in the United States and certain other countries.

All other trademarks mentioned in this document or Website are the property of their respective owners. The use of the word partner does not imply a partnership relationship between Cisco and any other company. (0609R)

Printed in the USA